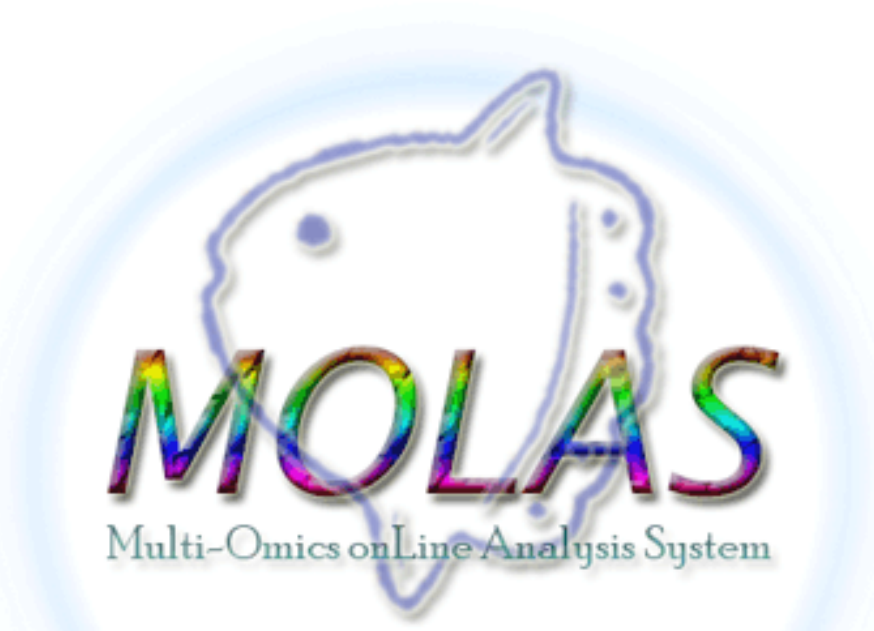

### AS Life Science Library Training Course 2015/06/09

Chen, Shu-Hwa Ph.D.

IIS, Academia Sinica

# **Outline**

- Something about RNASeq
- Introduce MOLAS system
	- How to submit your data
	- How to view and analyze your data

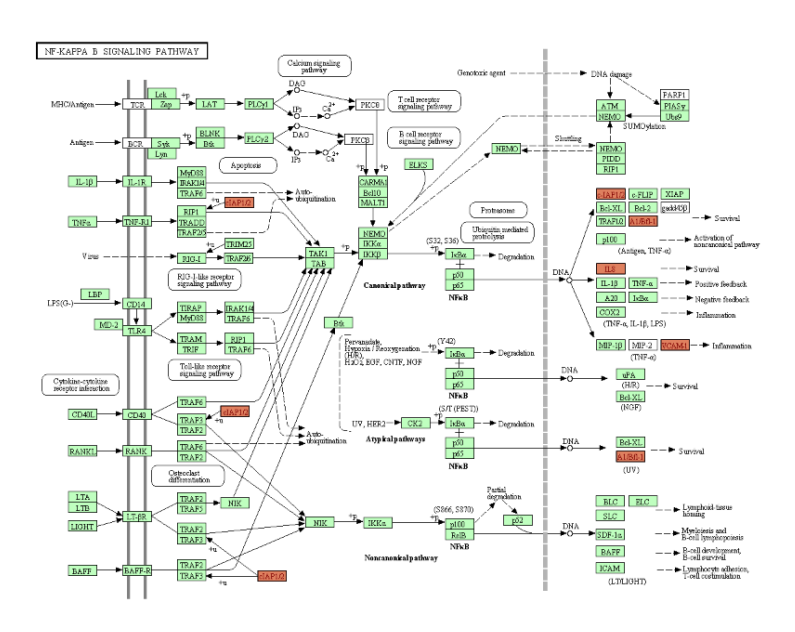

# High-throughput Methods

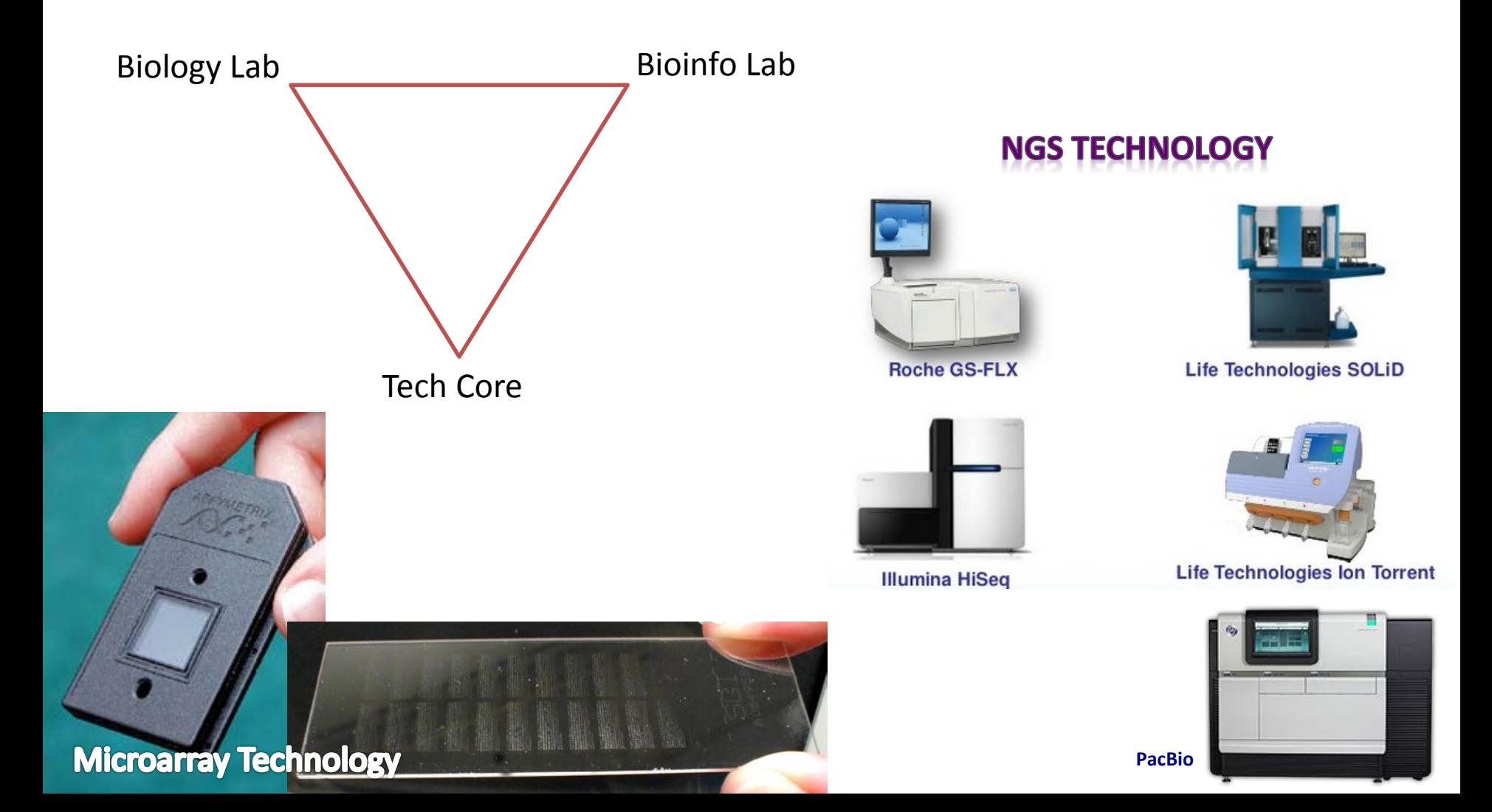

## RNASeq Data Analysis

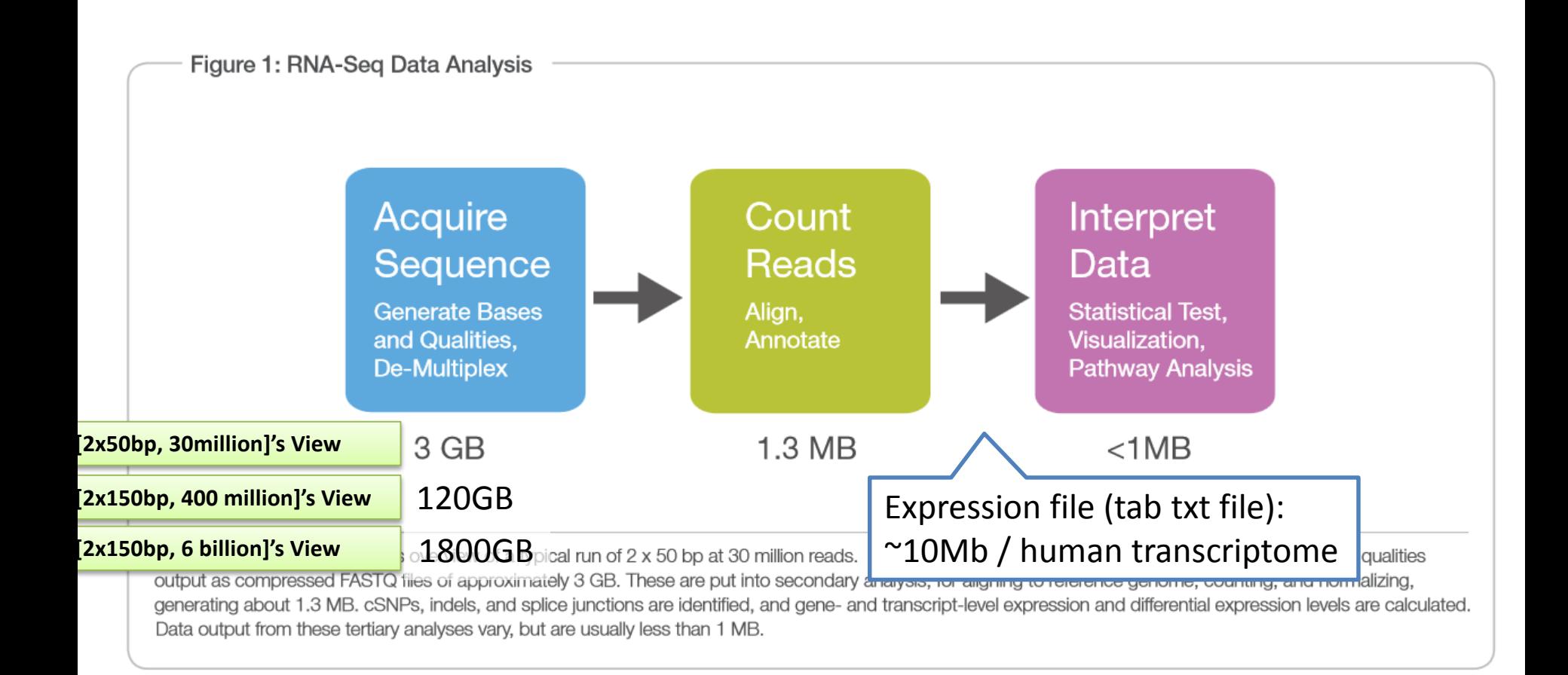

### [http://www.illumina.com/documents/products/datasheets/datasheet\\_rnaseq\\_analysis.pdf](http://www.illumina.com/documents/products/datasheets/datasheet_rnaseq_analysis.pdf)

### Sequencing Platforms

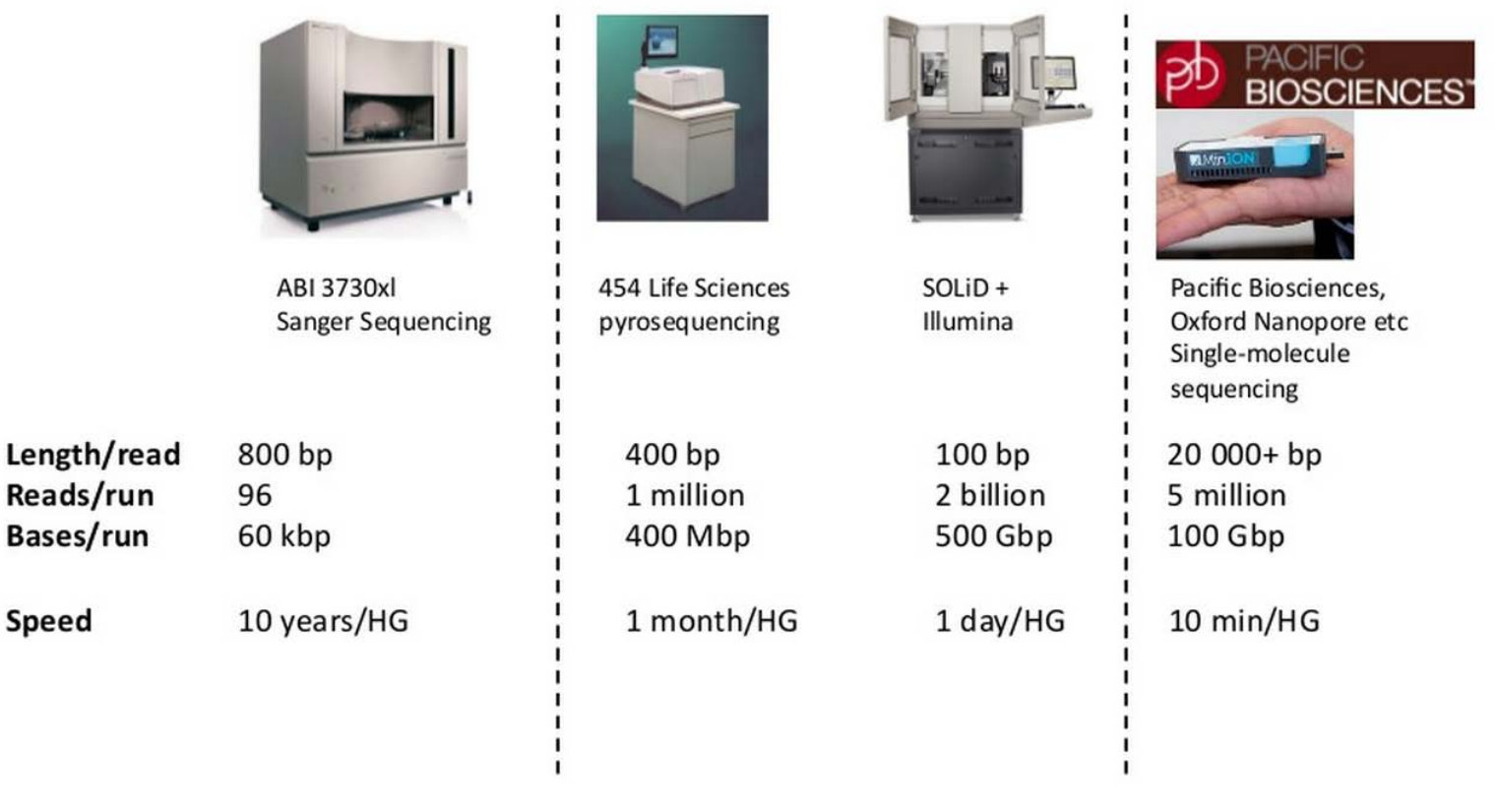

"old school"

"2<sup>nd</sup> gen"

[http://www.slideshare.net/COST-events/rnaseq-analysis-17037153?next\\_slideshow=1](http://www.slideshare.net/COST-events/rnaseq-analysis-17037153?next_slideshow=1)

### FastQ format

- Start with "@"
- Four lines: "+" w/ or w/o seq head, quality scores

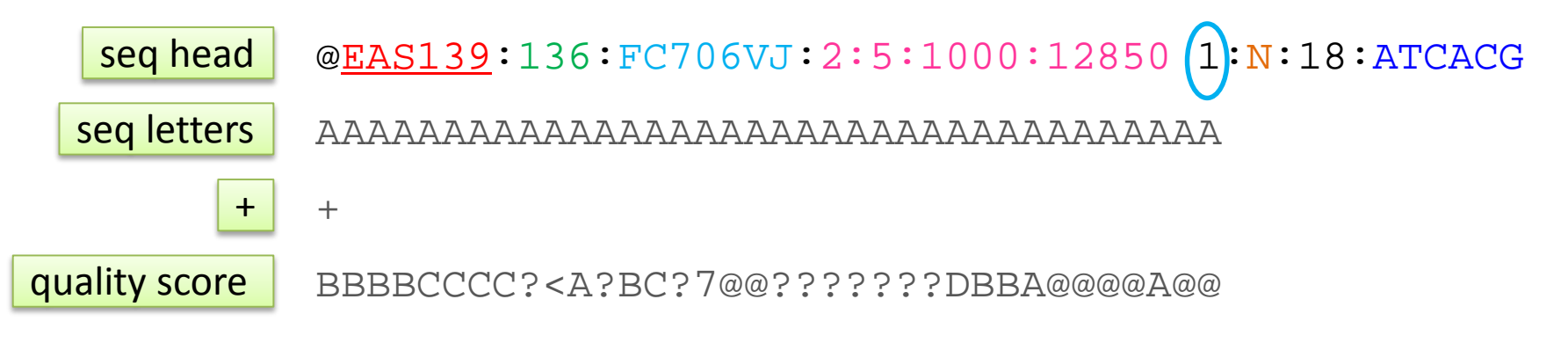

FASTQ files from CASAVA-1.8 Should have the following READ-ID format:

@ <instrument>: <run number> <flowcell ID> <lane>:<tile>:<x-pos>:<y-pos>

<read>:<is filtered>:<control number>:<index sequence>

[http://en.wikipedia.org/wiki/FASTQ\\_format](http://en.wikipedia.org/wiki/FASTQ_format) [http://cancan.cshl.edu/labmembers/gordon/fastq\\_illumina\\_filter/](http://cancan.cshl.edu/labmembers/gordon/fastq_illumina_filter/)

### FastQ format

- Start with "@"
- Four lines:,, "+" w/ or w/o seq head, quality scores

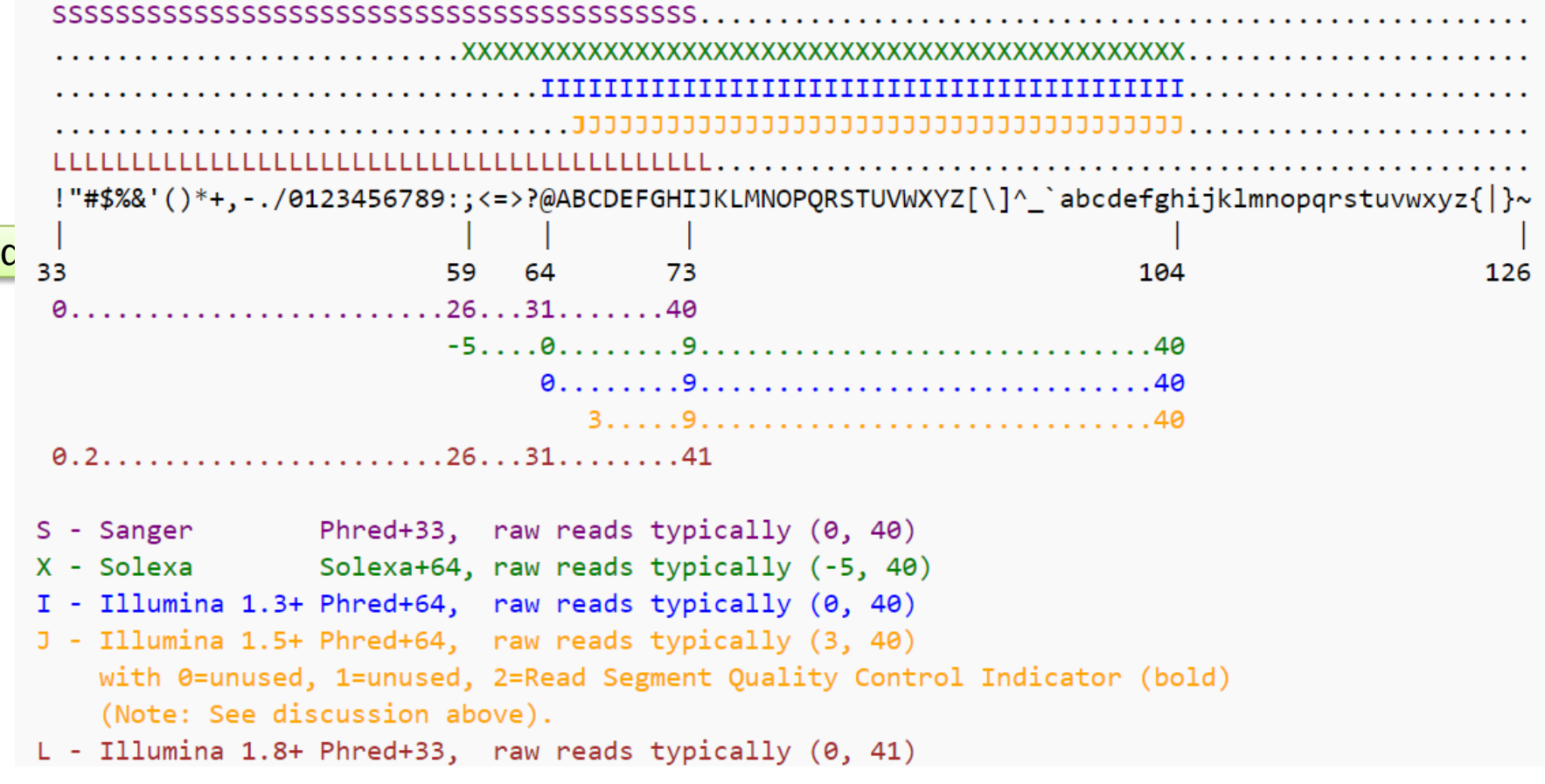

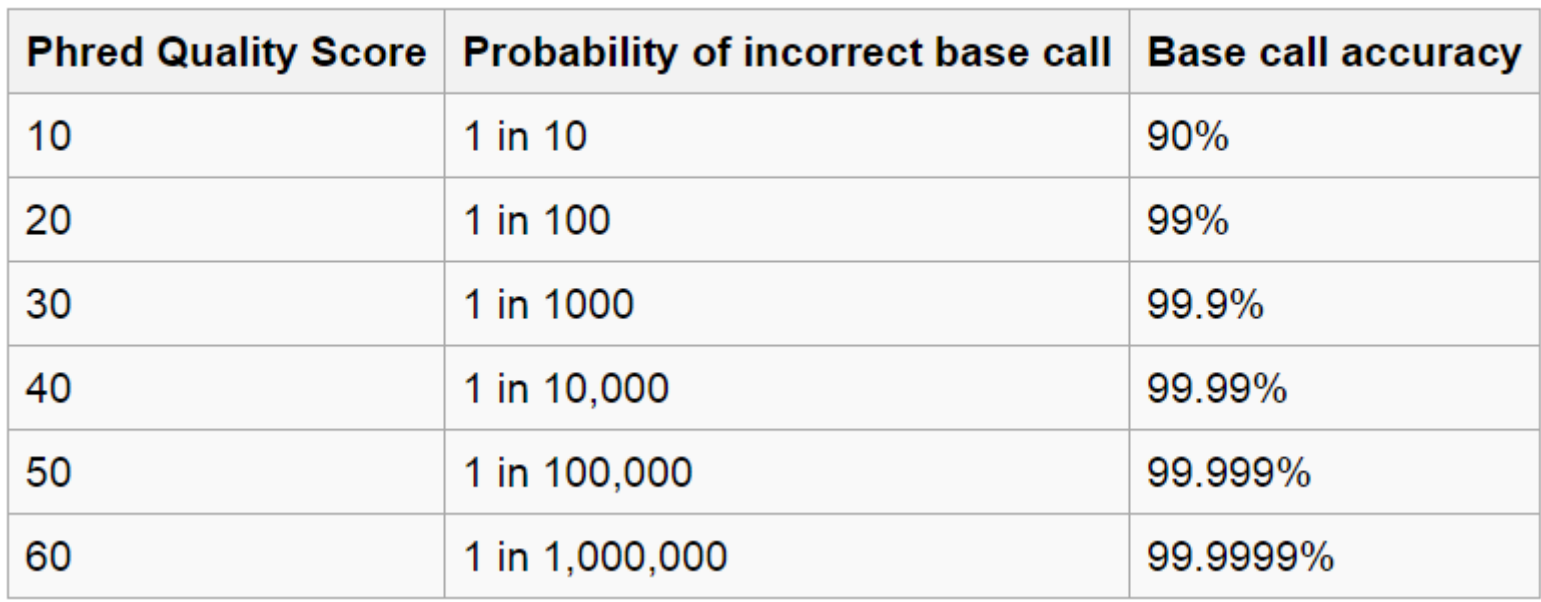

### Phred quality scores are logarithmically linked to error probabilities

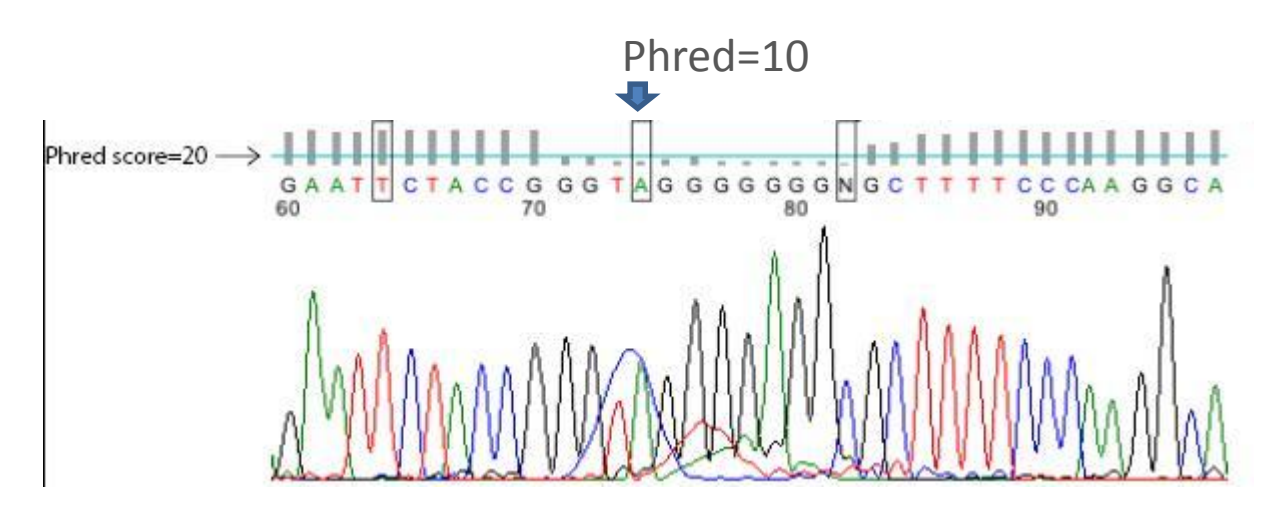

[http://en.wikipedia.org/wiki/Phred\\_quality\\_score](http://en.wikipedia.org/wiki/Phred_quality_score)

## A typical RNA-Seq experiment

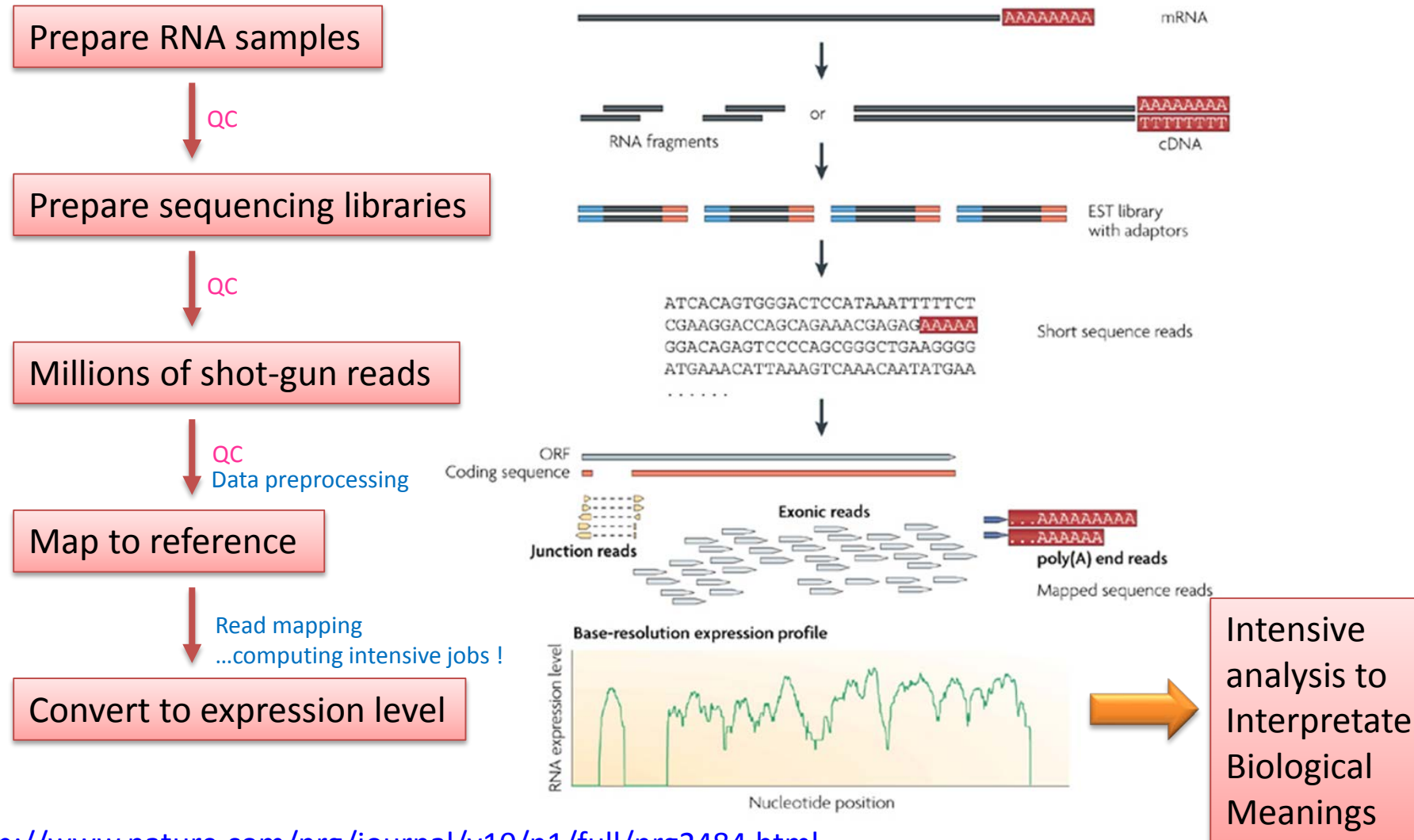

<http://www.nature.com/nrg/journal/v10/n1/full/nrg2484.html>

**Nature Reviews | Genetics** 

### Read preprocessing

• Trimming: by base quality score

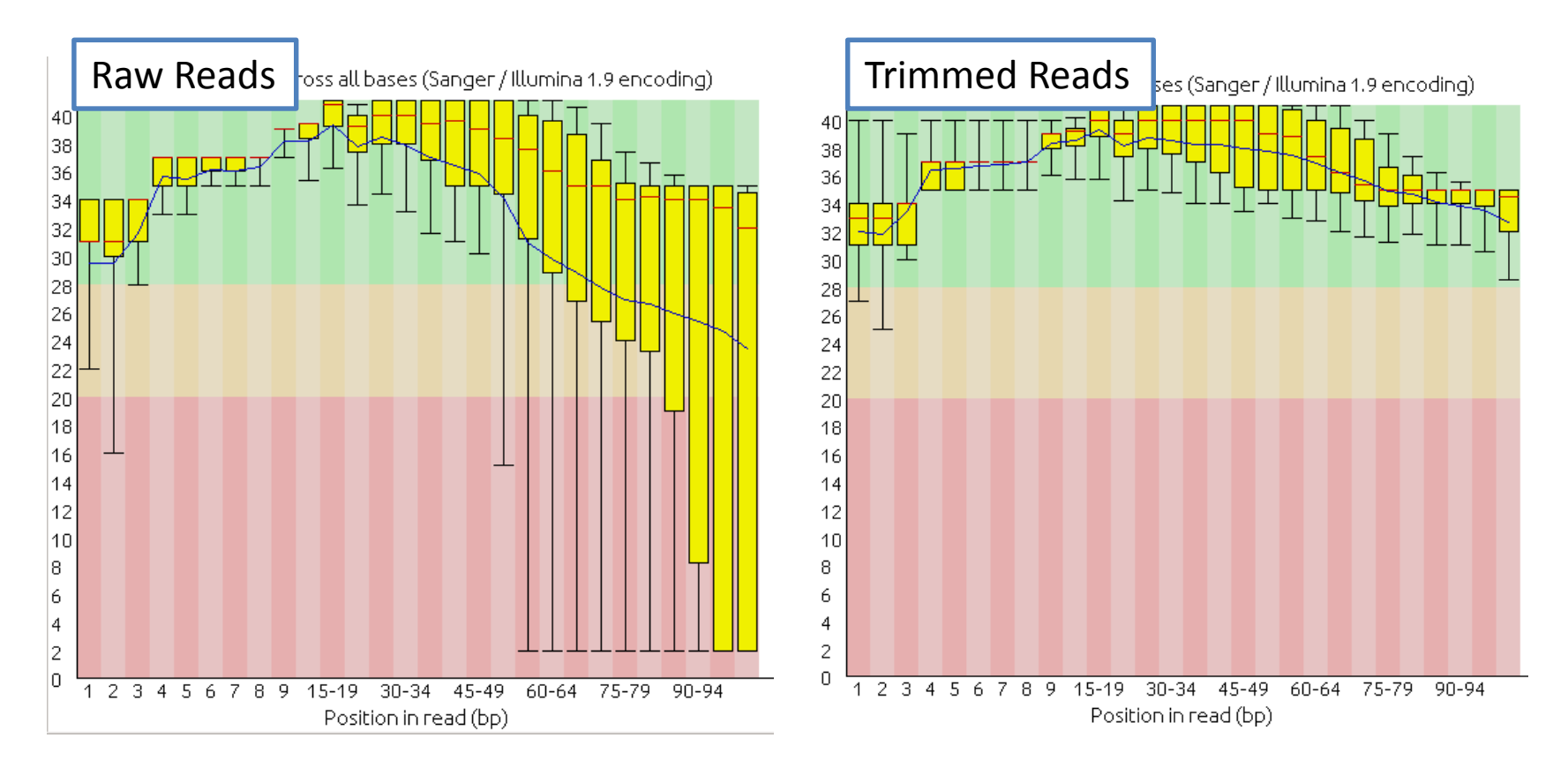

<http://www.bioinformatics.babraham.ac.uk/projects/fastqc/>

### Read preprocessing

• Trimming: adapter contamination

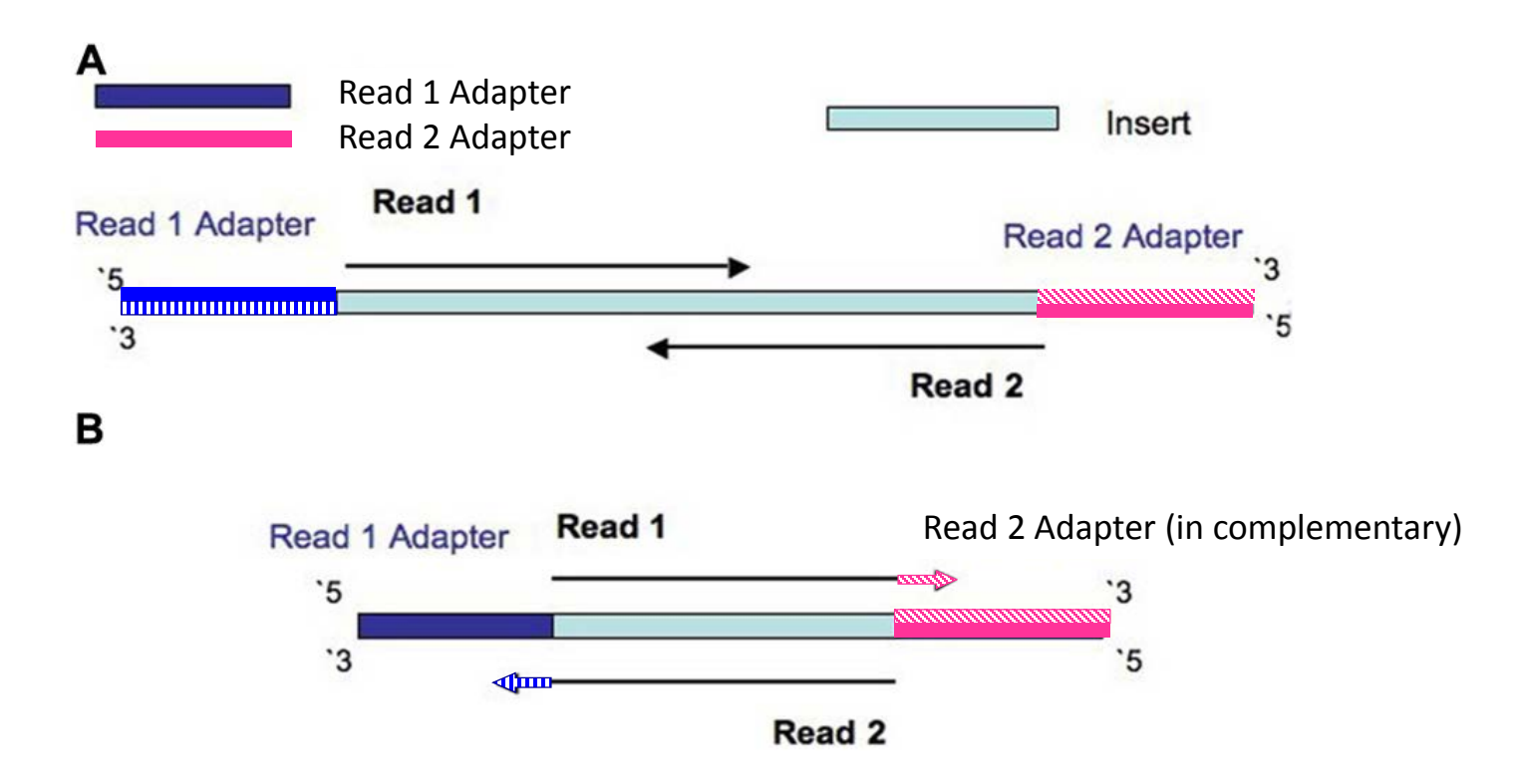

[Modified from figure2. http://journal.frontiersin.org/article/10.3389/fgene.2014.00005/full](http://journal.frontiersin.org/article/10.3389/fgene.2014.00005/full)

### Expression Level by Gene or by Transcript?

Read (pairs)

Reference Genome

Seq :fasta file

exprs level

by Gene

mapper<br>splice-aware mapper

Gene)

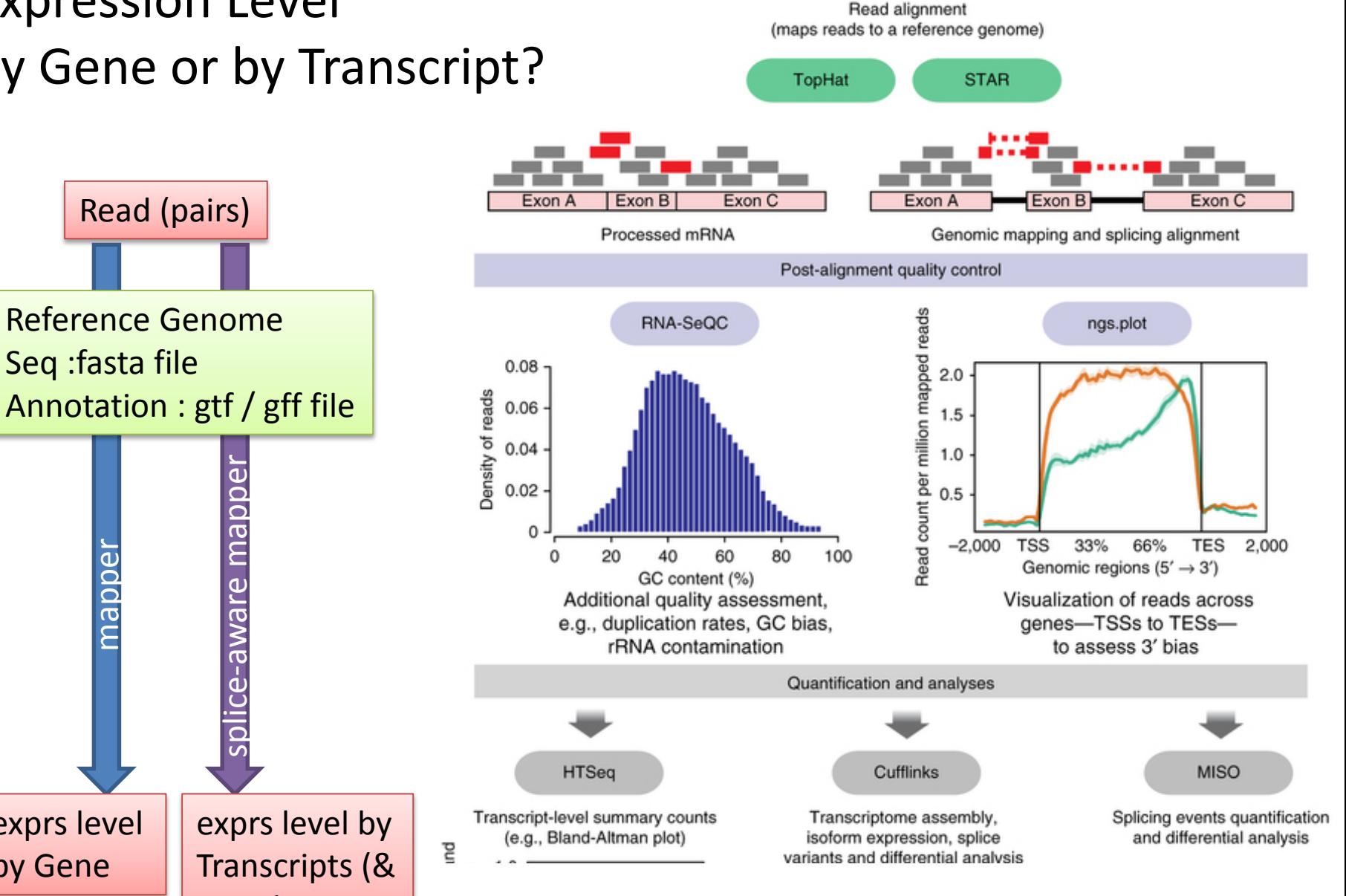

[http://www.nature.com/neuro/journal/v17/n11/fig\\_tab/nn.3816\\_F1.html](http://www.nature.com/neuro/journal/v17/n11/fig_tab/nn.3816_F1.html)

## Other issues

- Stranded or not?
- PolyA tailed or rRNA depletion?
- Special protocols that need extra bioinformatical works?
- Trimmed read length? Low complexity repeats? Other sources of contamination?
- Have reference genome?
- Novel transcripts?

# The Normalized Expression Level

• Between sample:

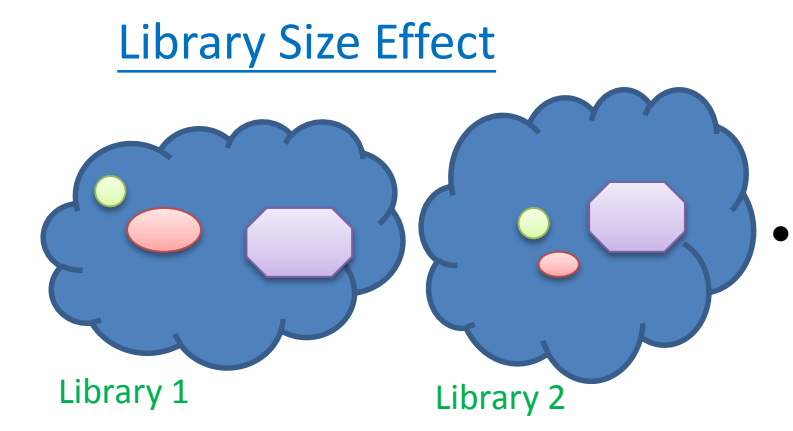

• Within sample:

length effect

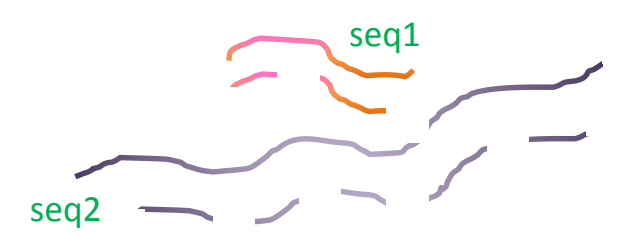

• Count the mapped read number, normalized to library size

cpm: count per million reads

- Count the mapped read number, normalized to BOTH library size and (target seq) length
	- $\checkmark$  TPM: transcripts per million reads
	- $\sqrt{RSEM}$ : RNA-Seq by Expectation-Maximization
	- $\sqrt{R}$  RPKM: reads Per kilobase of exon per million mapped reads
	- $\checkmark$  FPKM: fragments per kilobase of exon per million fragments mapped

<http://www.slideshare.net/mikaelhuss/rnaseq-differential-expression-analysis>

# The art of Normalization

- Borrowing information across genes to get a better estimate.
- Count-based model
	- edgeR, DESeq ….. etc.
	- Use "read count" (or estimated count from RSEM) and enforced a normalization model to fit data to the statistic assumption
	- Want to retain statistical power
- Programs like SAMSeq (rank-based model, only applicable for large replicates) and limma are fine with continuous values (like FPKM). Limma takes more cares about weak meanvariance relationship (stabilizing variation).

<http://www.slideshare.net/mikaelhuss/rnaseq-differential-expression-analysis>

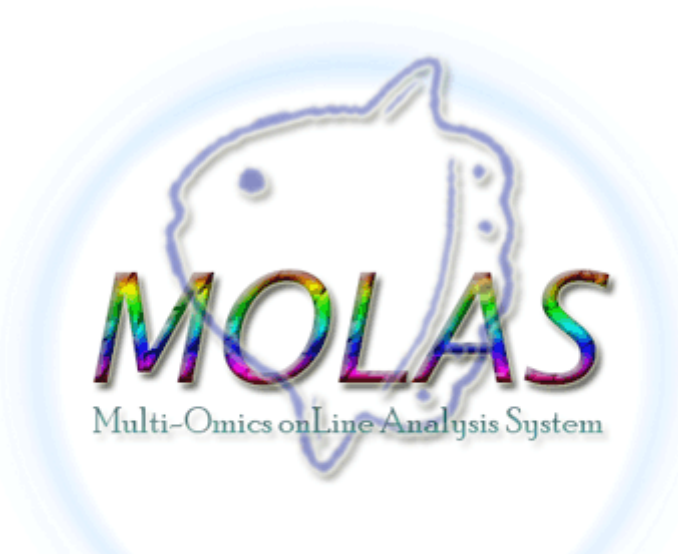

### The Usage

Demo: <http://molas.iis.sinica.edu.tw/grch38/>

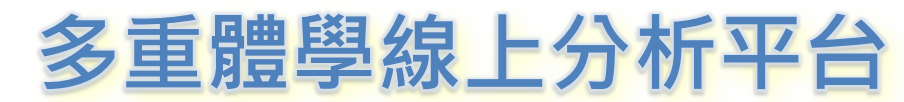

### **Multi-Omics onLine Annotation System (MOLAS)**

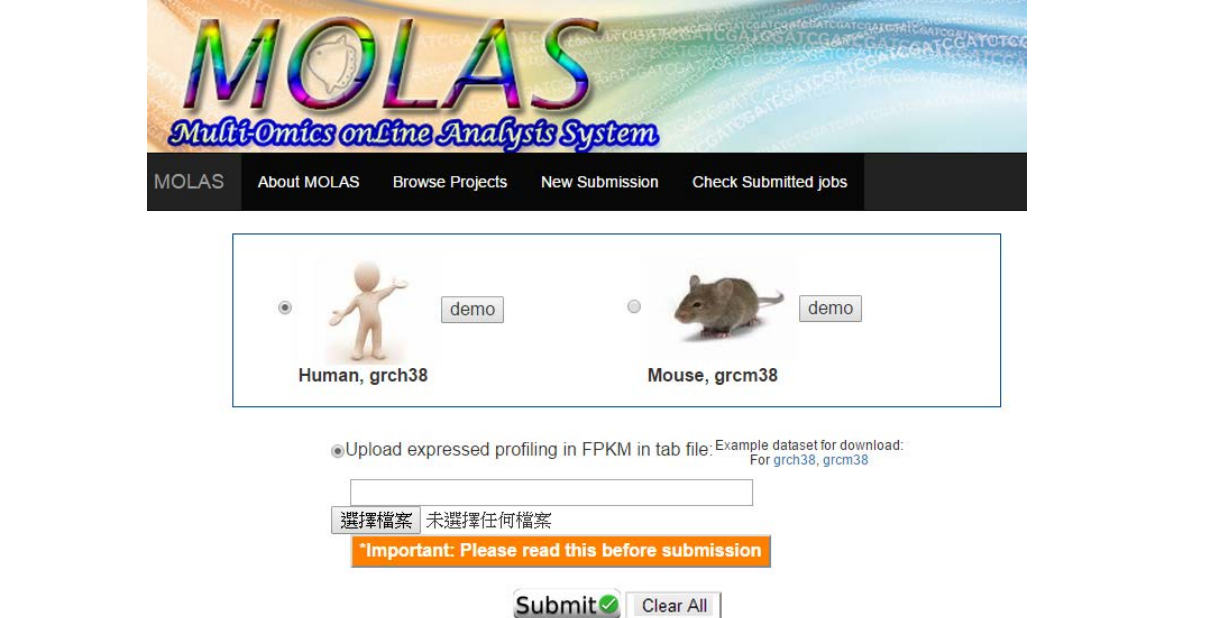

### To view and analyse your RNASeq experiment

# All you need is an expression file

### Input file

– A tab-delimited text file generated by other software (e.g. cufflink, EdgeR, RSEM) in ensembl transcript id (grch38 and grcm38)

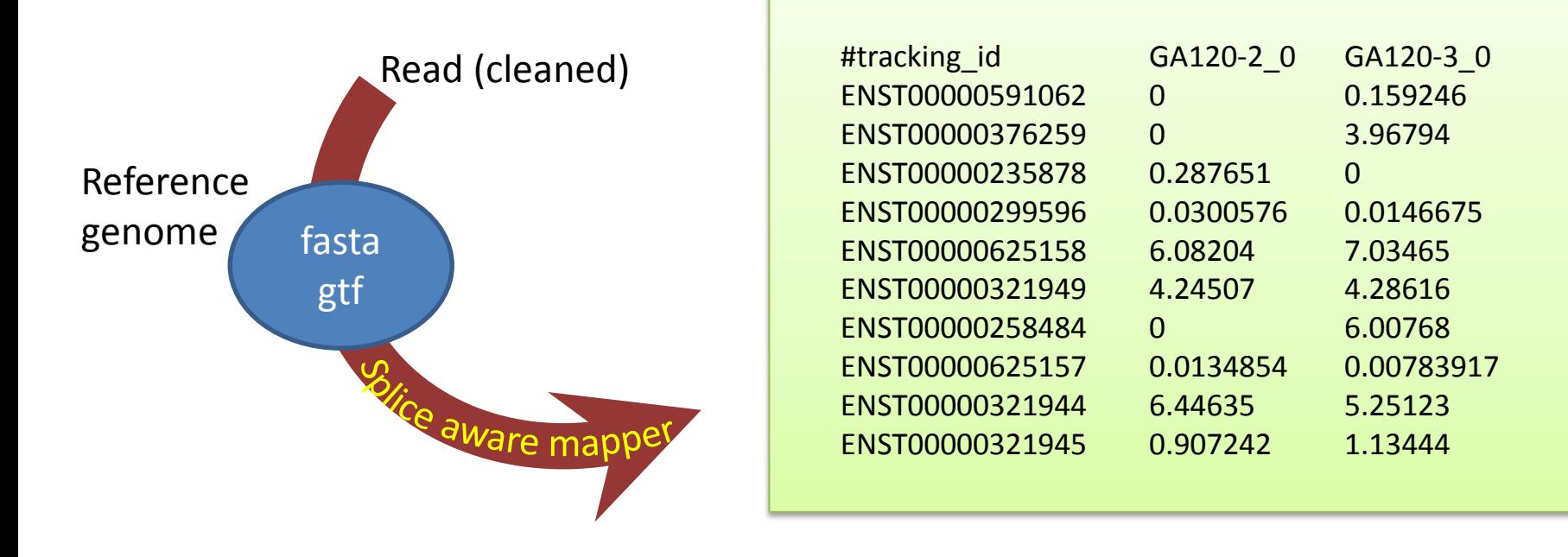

### GTF: the Gene Tranfer Format

1 ensembl havana transcript 4344146 4360314 . - . gene id "ENSMUSG000000259 00"; gene\_version "6"; transcript\_id "ENSMUST00000027032"; transcript\_version "5"; gene\_name "Rp1"; gene source "ensembl\_havana"; gene\_biotype "protein\_coding"; transcript\_name "Rp1-001"; transcript\_source "ens embl\_havana"; transcript\_biotype "protein\_coding"; tag "CCDS"; ccds\_id "CCDS14804";

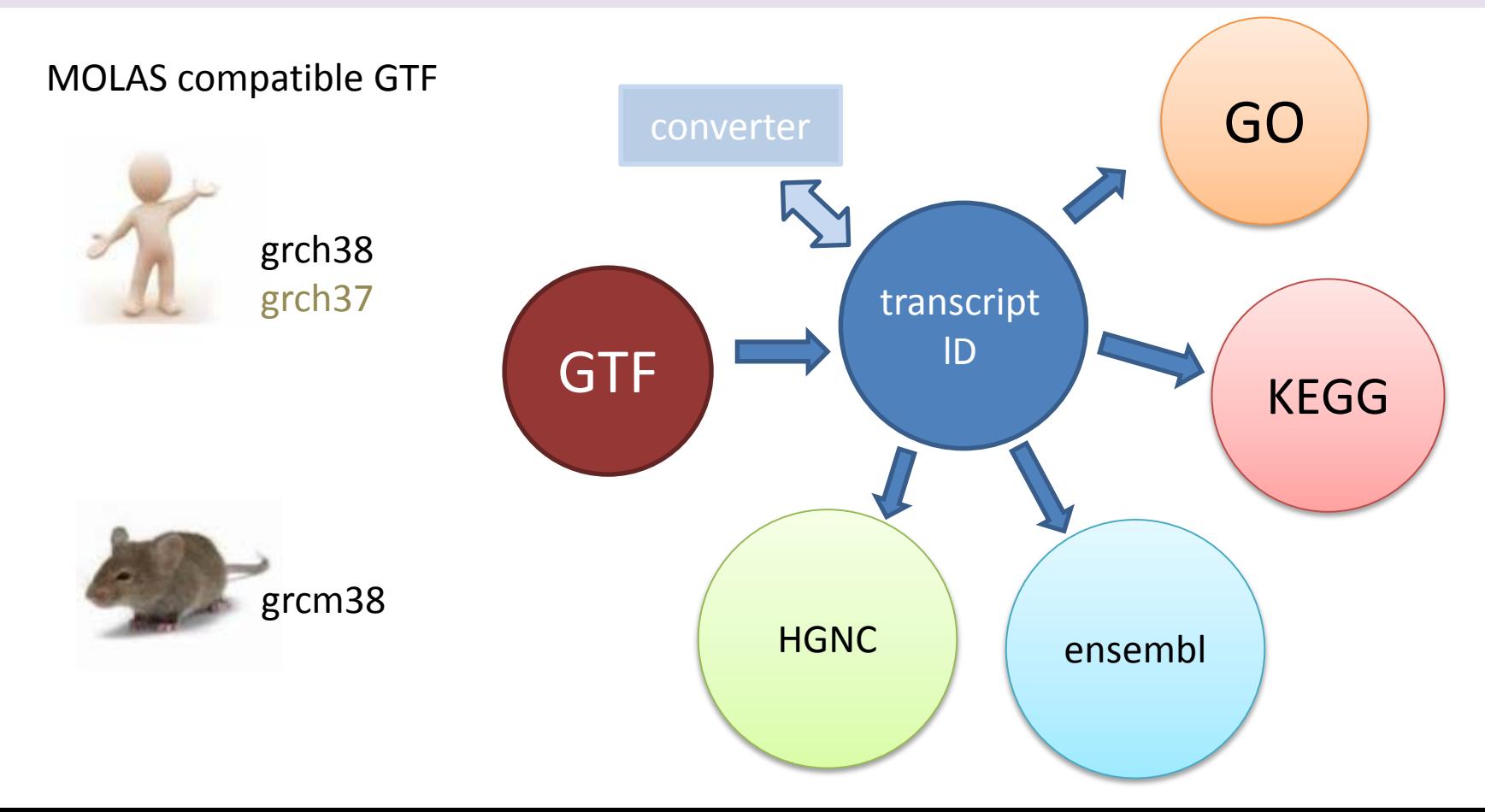

### **New Submssion**

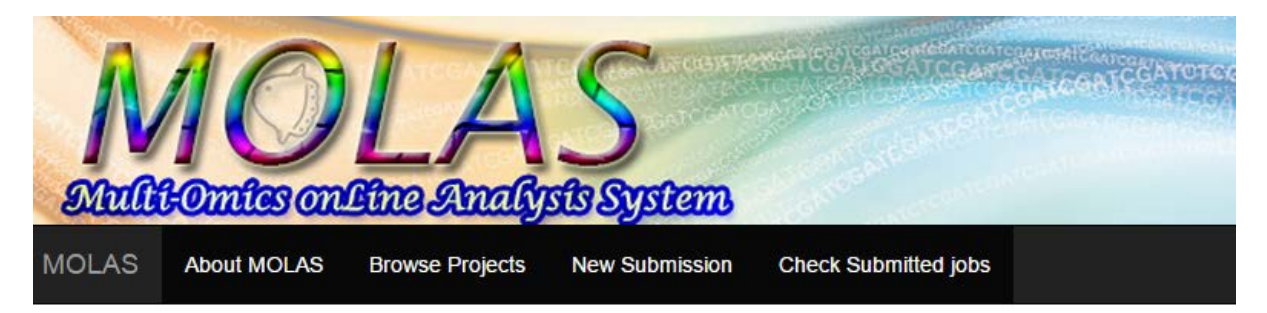

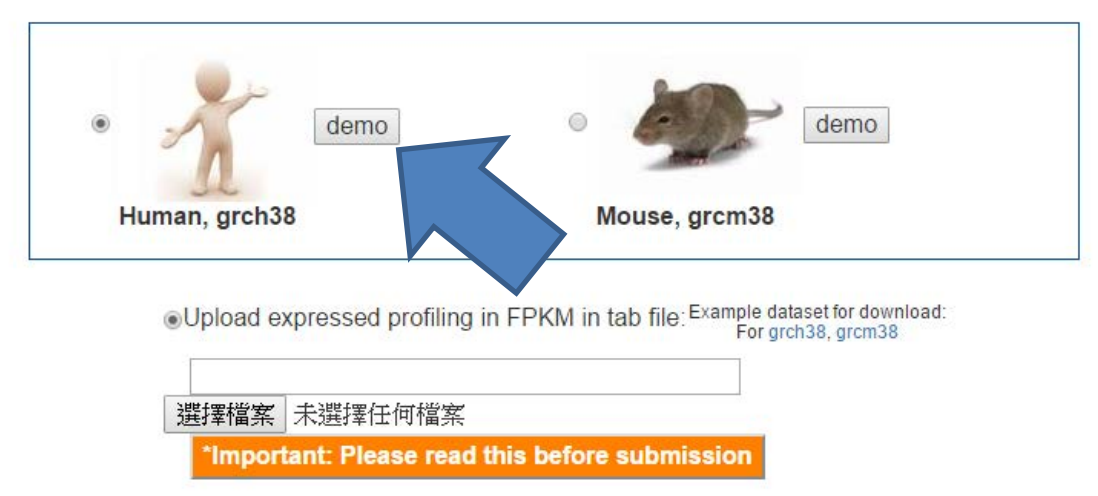

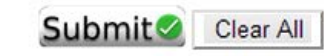

### **New Submission**

**MOLAS Browse Projects About MOLAS New Submission Check Submitted jobs** 

There are 208244 transcripts annotated in human genome, ensembl grch38.78. In MOLAS, 197912 transcripts are in the database (transcripts of "small non-coding genes" are excluded. Link to Details)

197523 data entries are found in the uploaded file, in which 14 ensembl transcriptid (0.01%, 14/197523) can not mapped to MOLAS database.

197509 MOLAS database transcript id are mapped (99.8%, calculated by mapped id / molas id: 197509/197912)

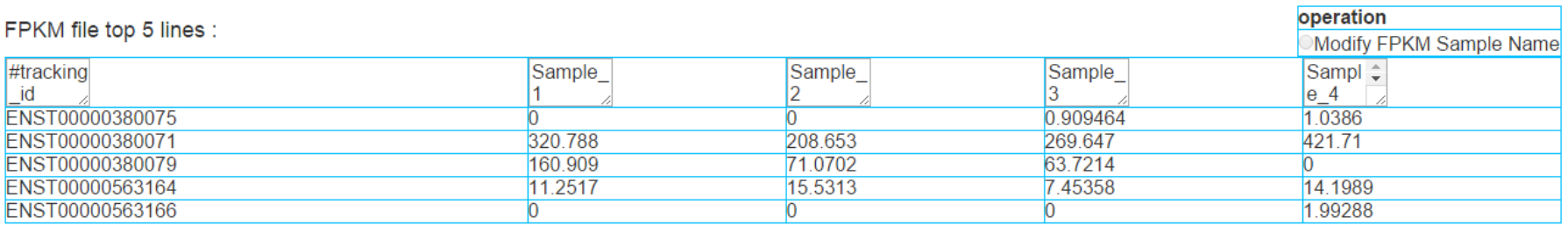

#### Select library:

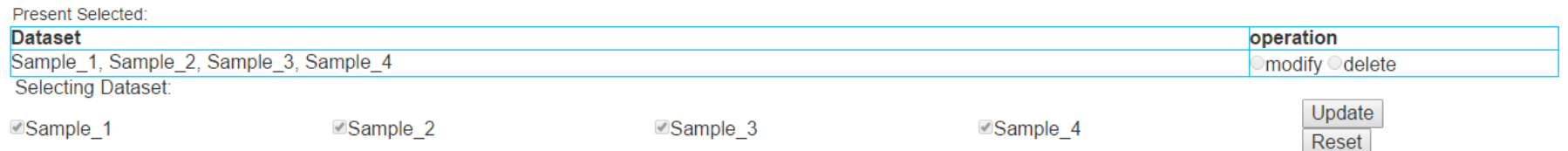

Create New Project | (Provide a static link for submission revised and shared for 12 months)

Just a try without Project creation (Just a dynamic link available for a week)

### **Clear All**

## Project Profile

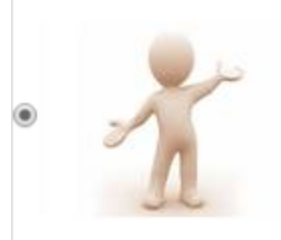

This project is a transcriptome study on grch38 reference genome (transcripts #:197523,library#:2)

### Project Info

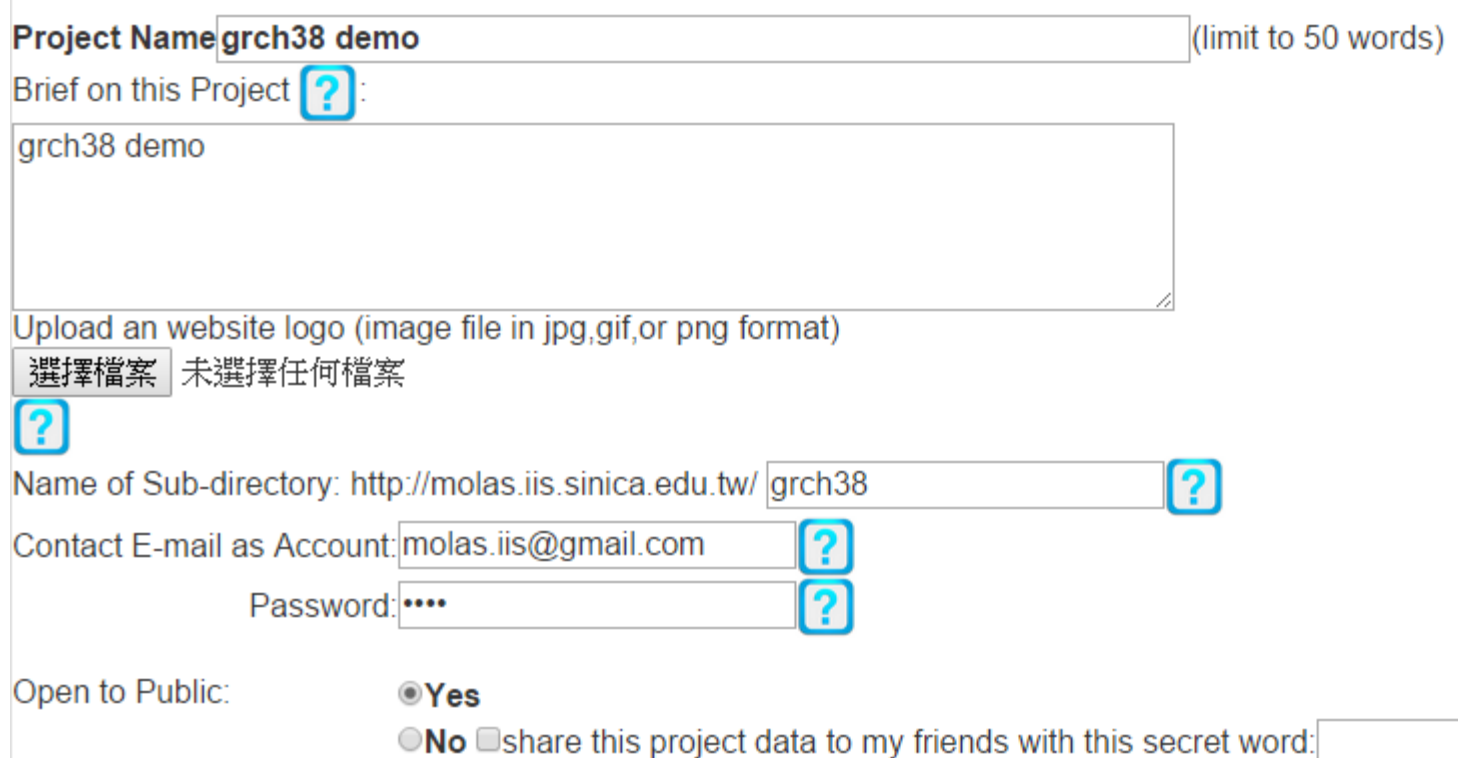

?

### **Deployment Success**

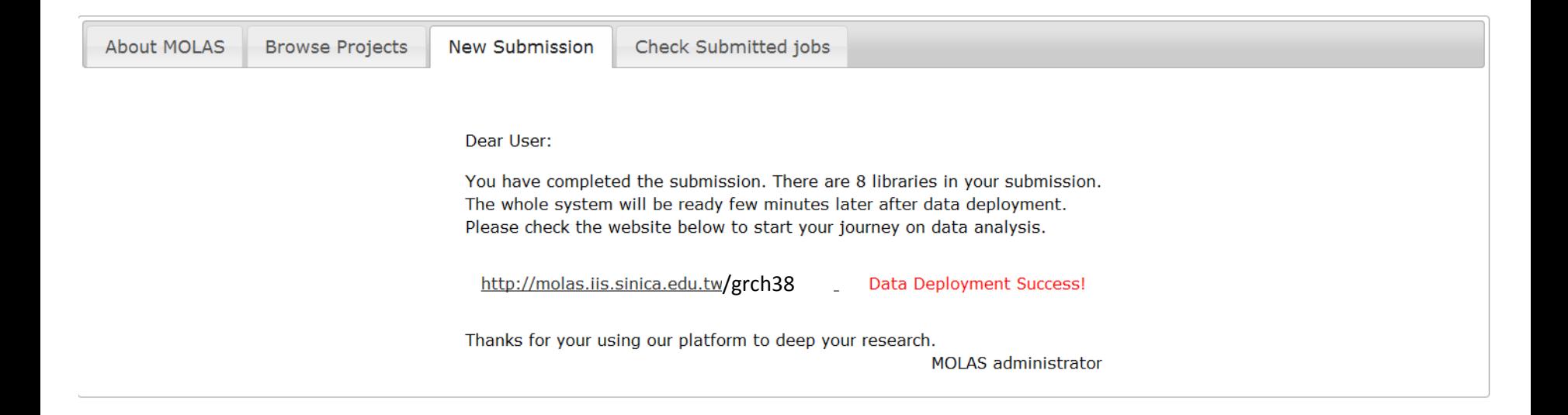

### Browse project and .......

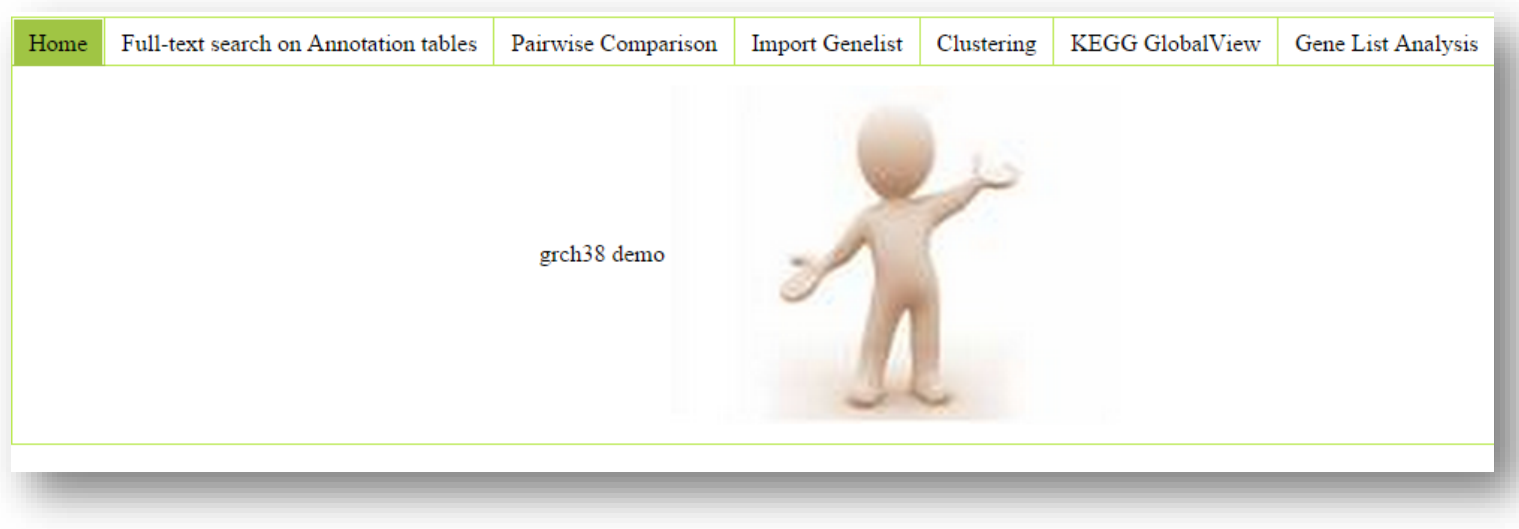

http://molas.iis.sinica.edu.tw/human grch38 demo/

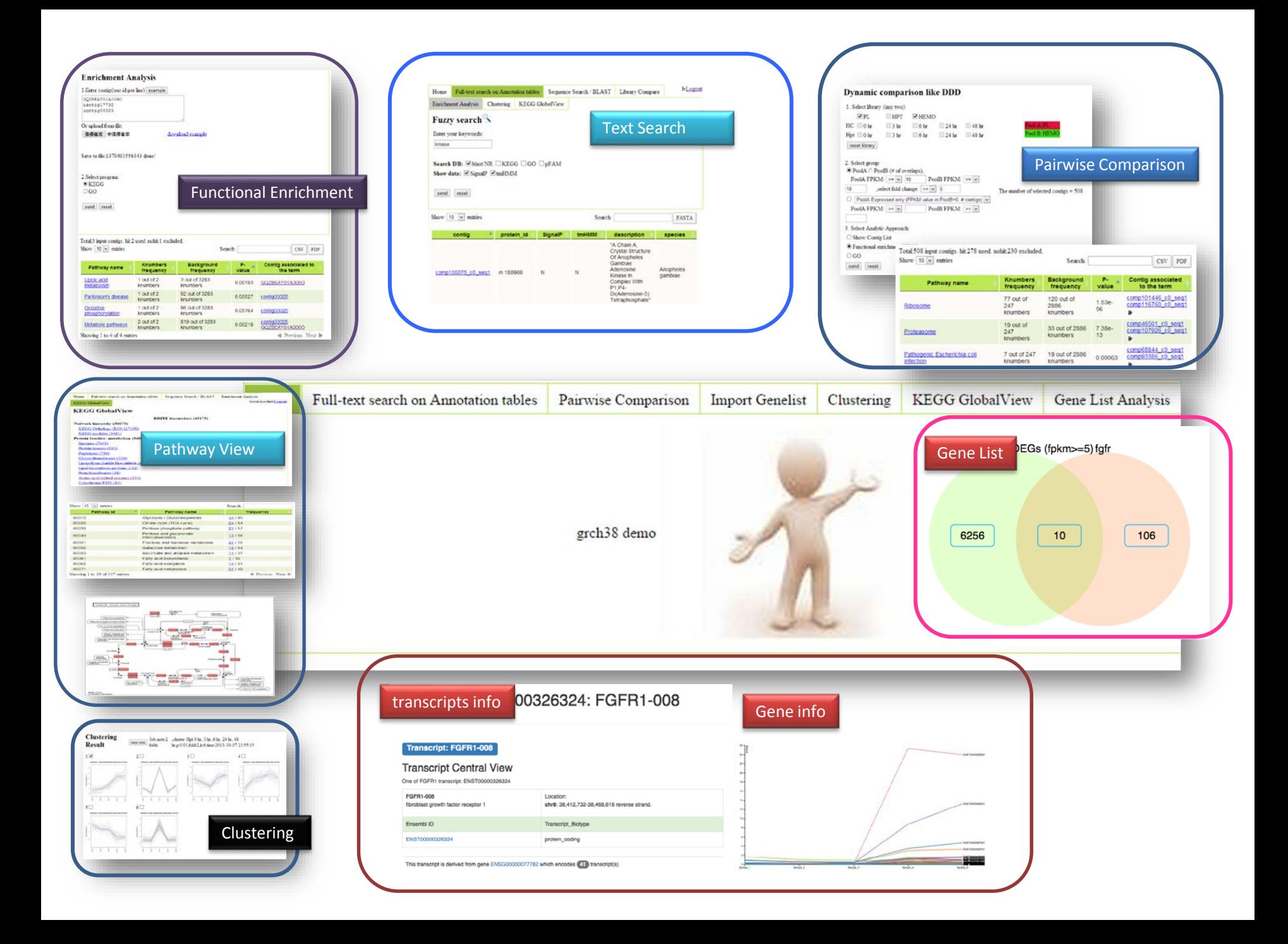

### Fuzzy Search

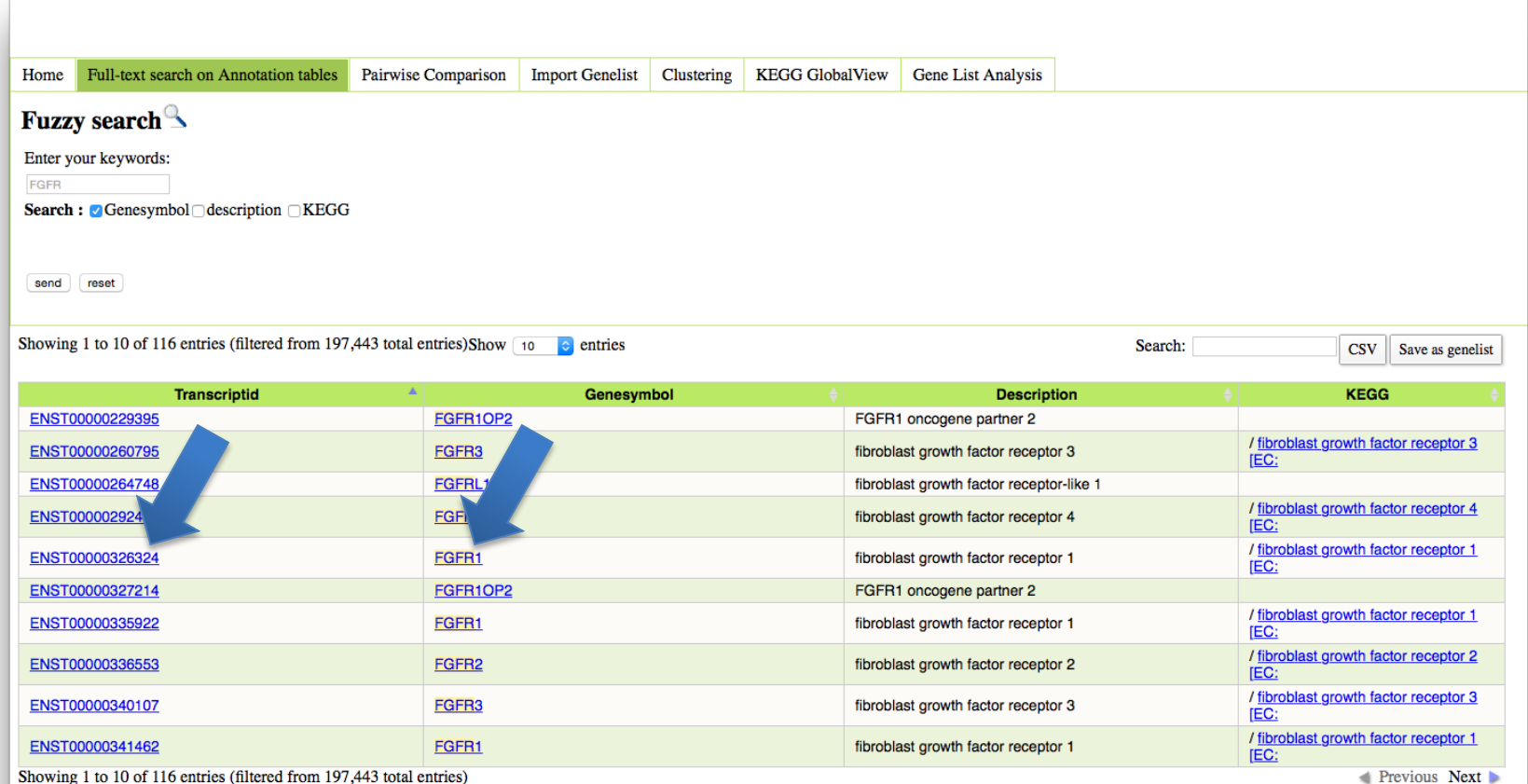

Previous Next

### ENST00000326324: FGFR1-008

#### **Transcript: FGFR1-008**

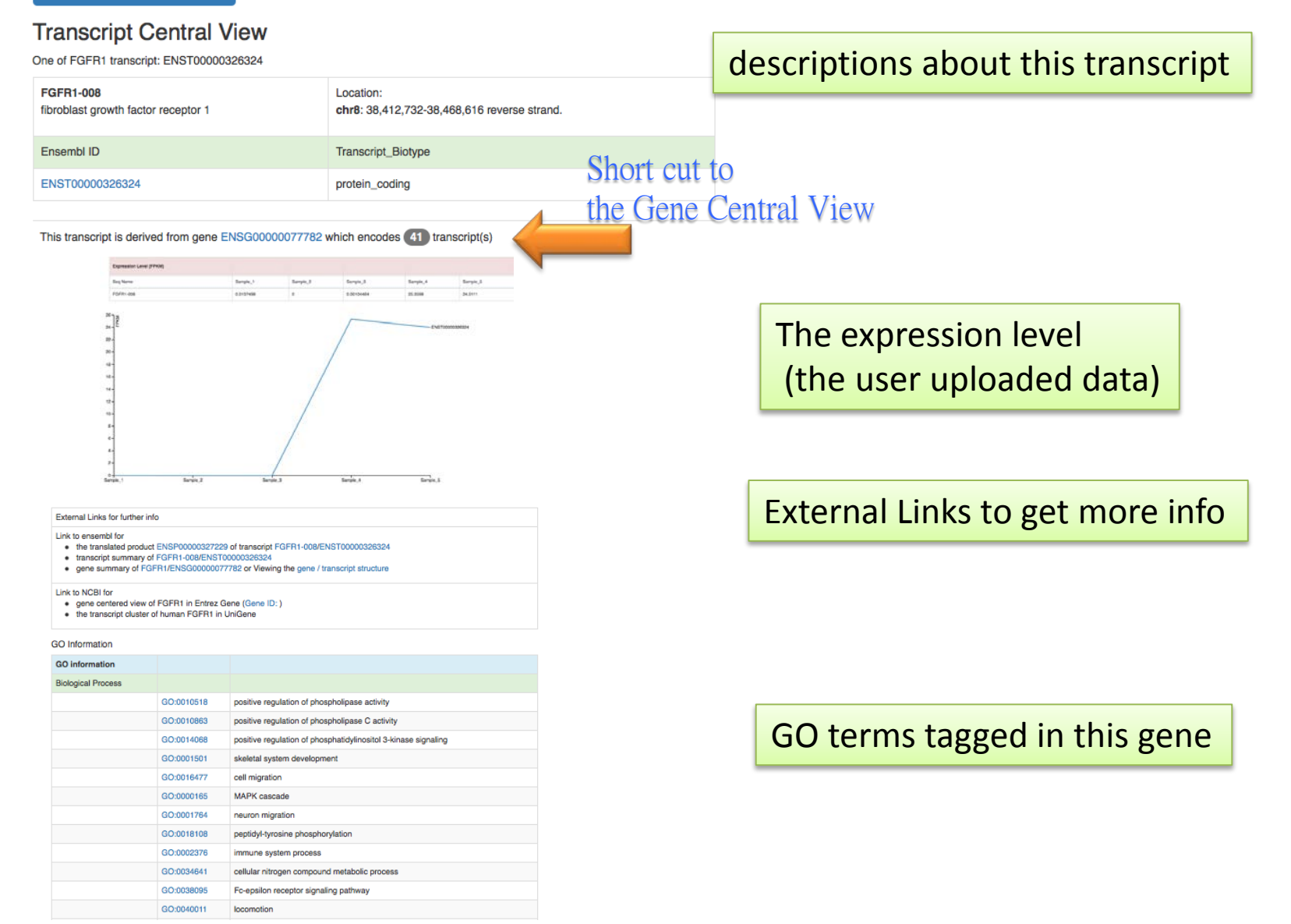

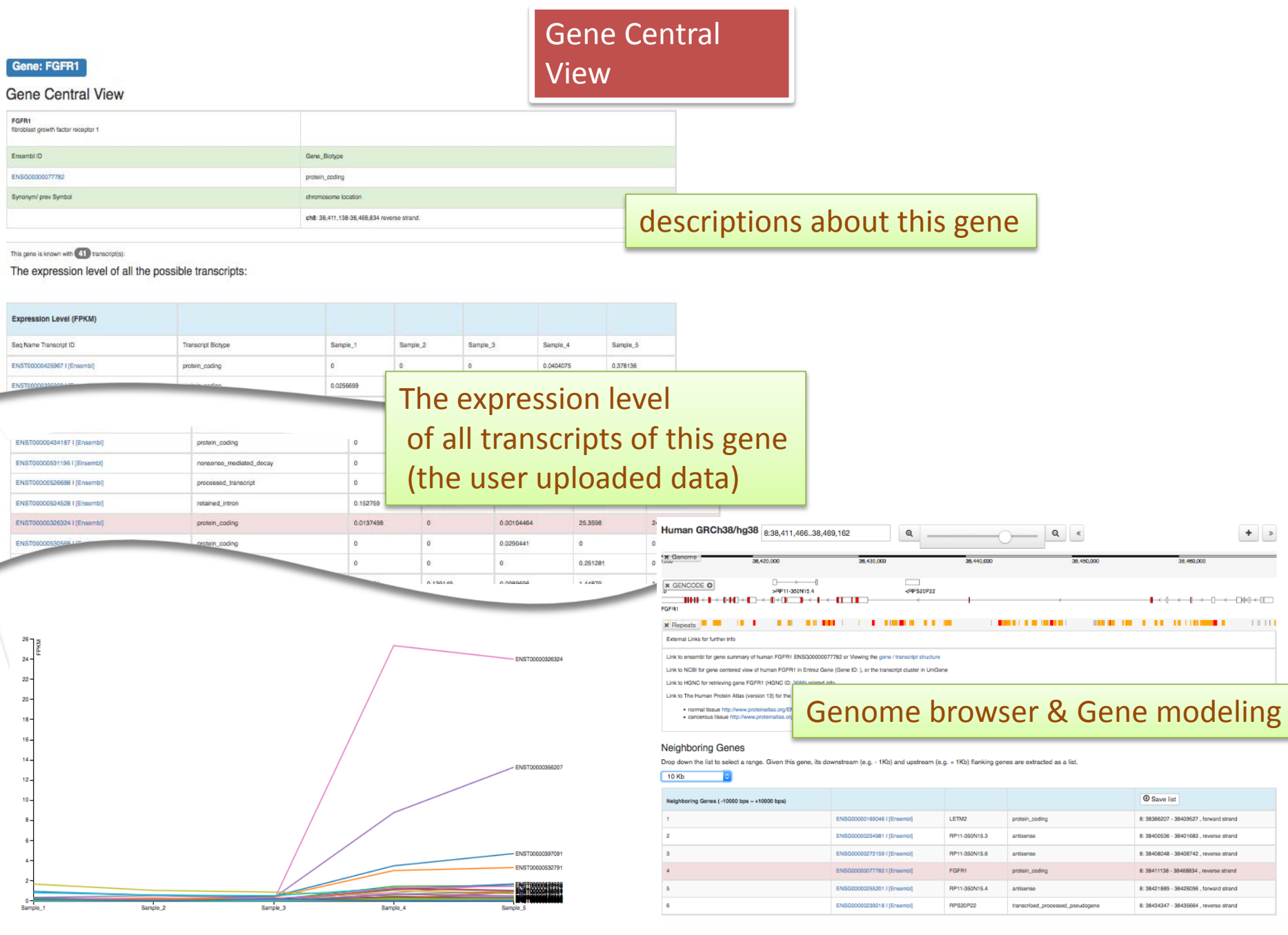

### Pairwise Comparison

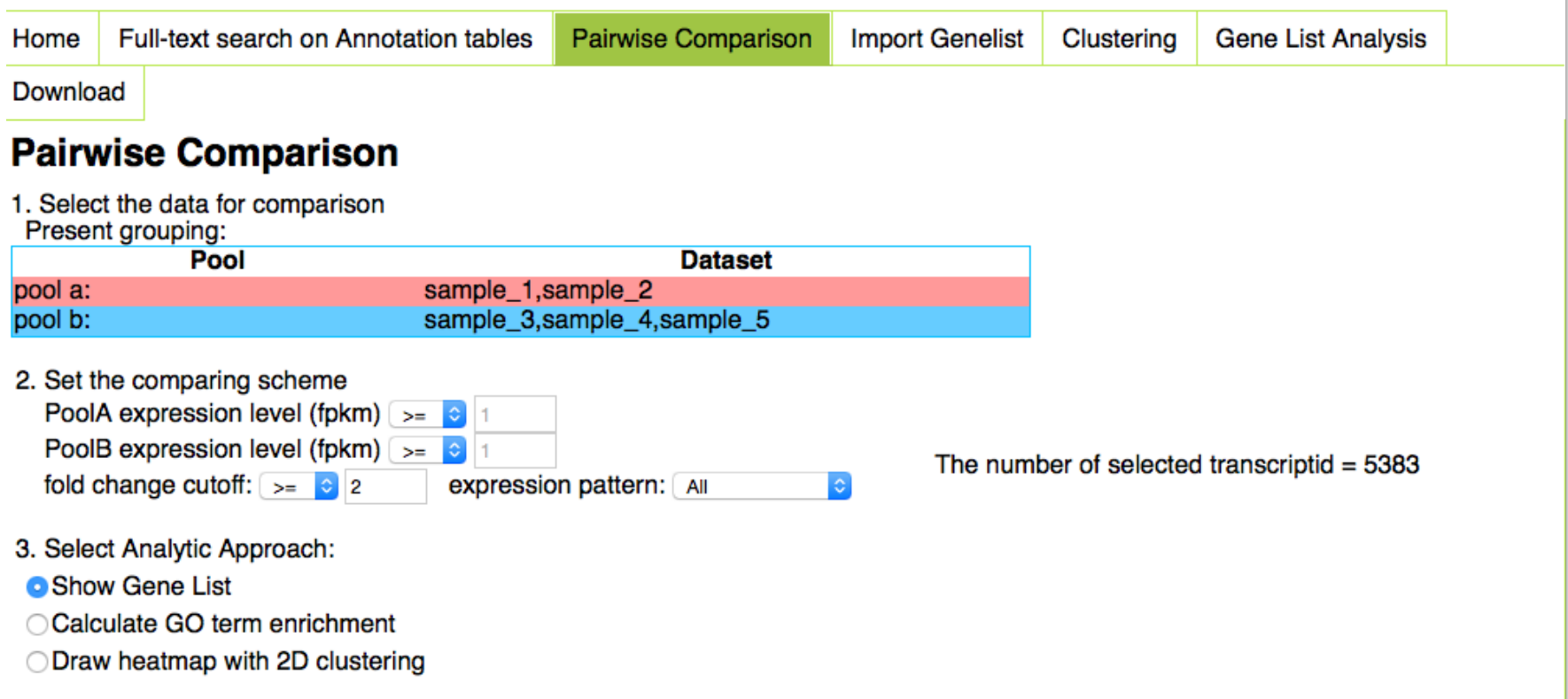

send

reset

# **Clustering**

If some samples have similar properties, clustering can help group them together and perform gene expression profile analysis.

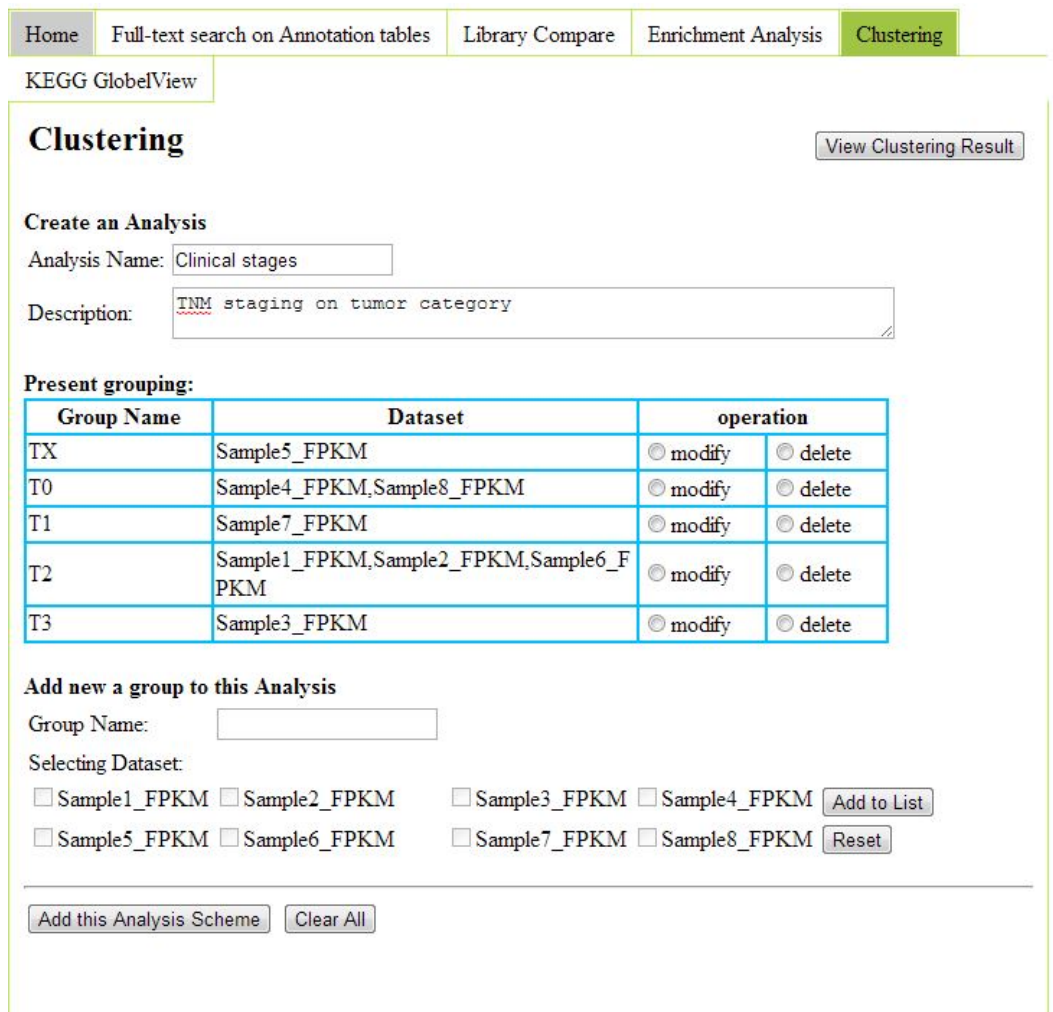

### **Clustering Results**

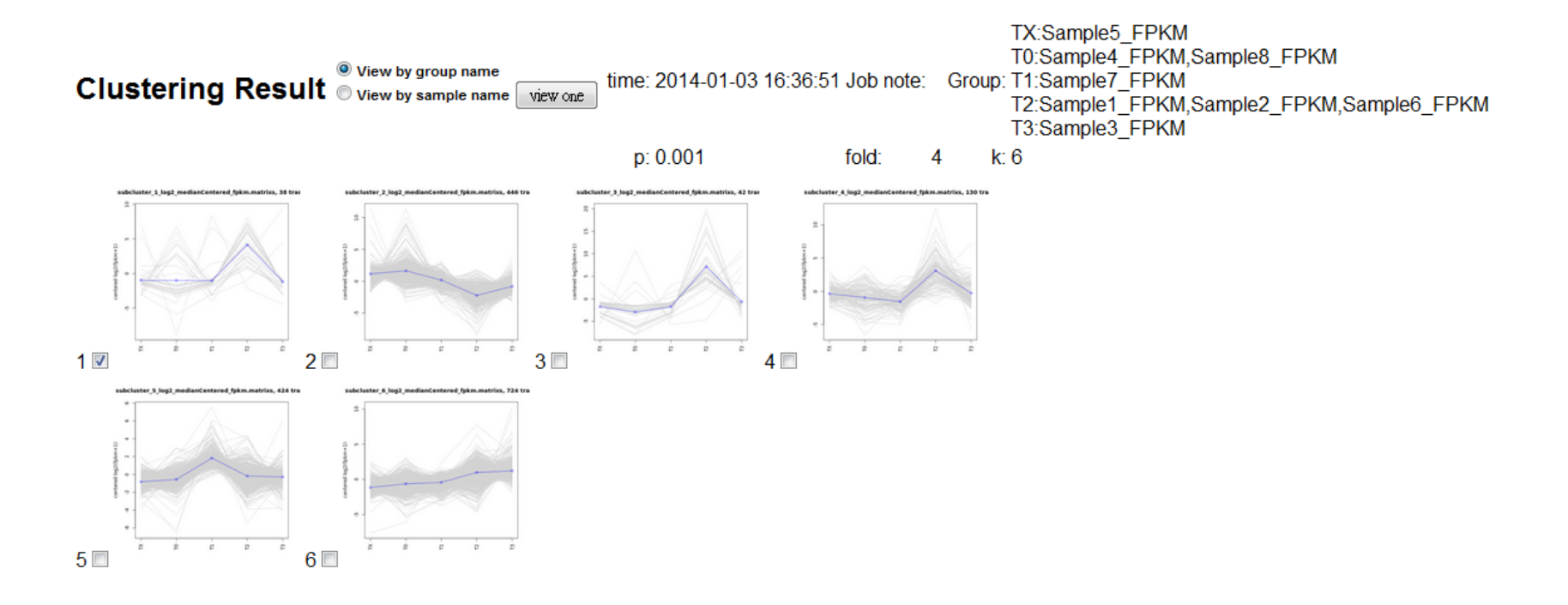

Select Analytic Approach:

Show Gene List

● Functional enrichment KEGG

 $\circ$  GO

send reset

### **KEGG Pathway**

- 3. Select Analytic Approach:
- Show Gene List
- Calculate GO term enrichment
- Calculate KEGG pathway enrichment
- O Draw heatmap with 2D clustering

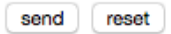

Total:2348 input gene symbol. hit:843 used. nohit:1505 excluded. Show  $\boxed{10}$   $\boxed{\circ}$  entries

Search:

 $CSV$ **PDF** 

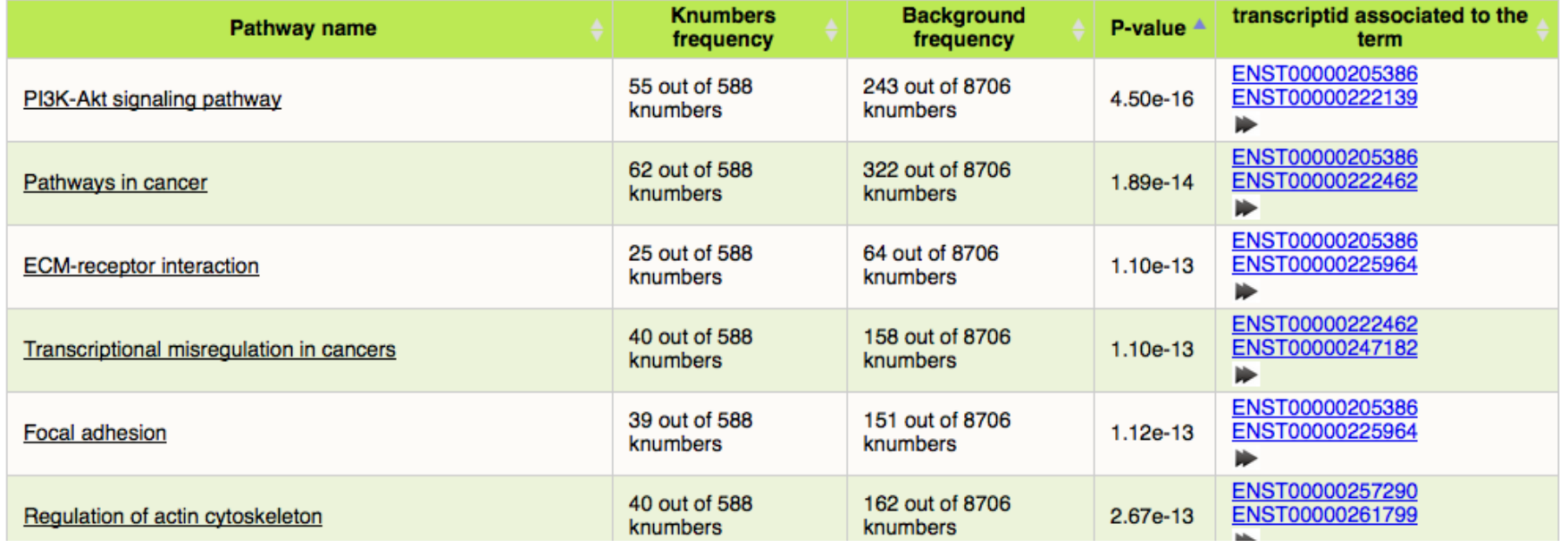

### KEGG Pathway

ECM ECM Integrin Integrin VLA proteins VLA proteins Finnecin ollage R1 Lamini Vitorection ക് и Tenascin Npat **Collage** amini Terascin  $Chad$ OPN ŁГ  $\alpha$ 9 z. بتوال Lamini Reelin **THBS B1**  $\alpha$ 10 ollage pllage 61 Finnech Finnecti  $\alpha$ <sup>4</sup>  $\alpha$ 11 hllage OPN B) -m5 Finnech Finnecin  $\sim$  V OPN Vihorech œб amini R Leukocytes proteins  $\alpha$ 7 Finnech unini  $\beta$  $B1$ 

ECM-RECEPTOR INTERACTION

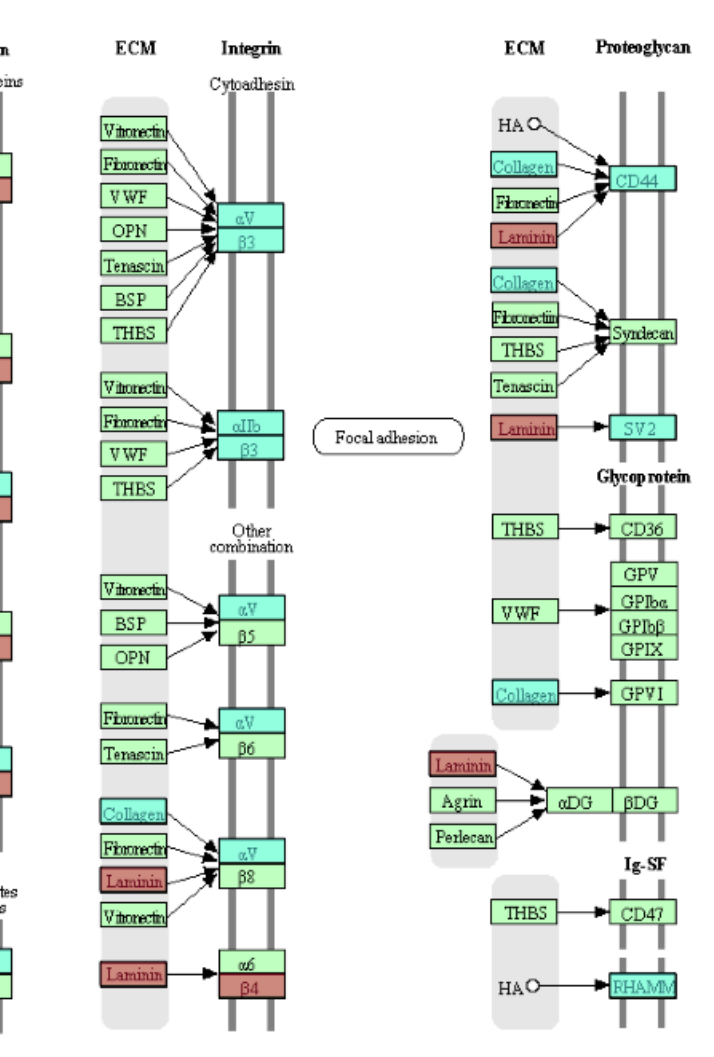

14512 3/7/13 c) Kanehisa Laboratories

### Enrichment Analysis

### Insert a list of interesting genes to see which pathway they are involved.

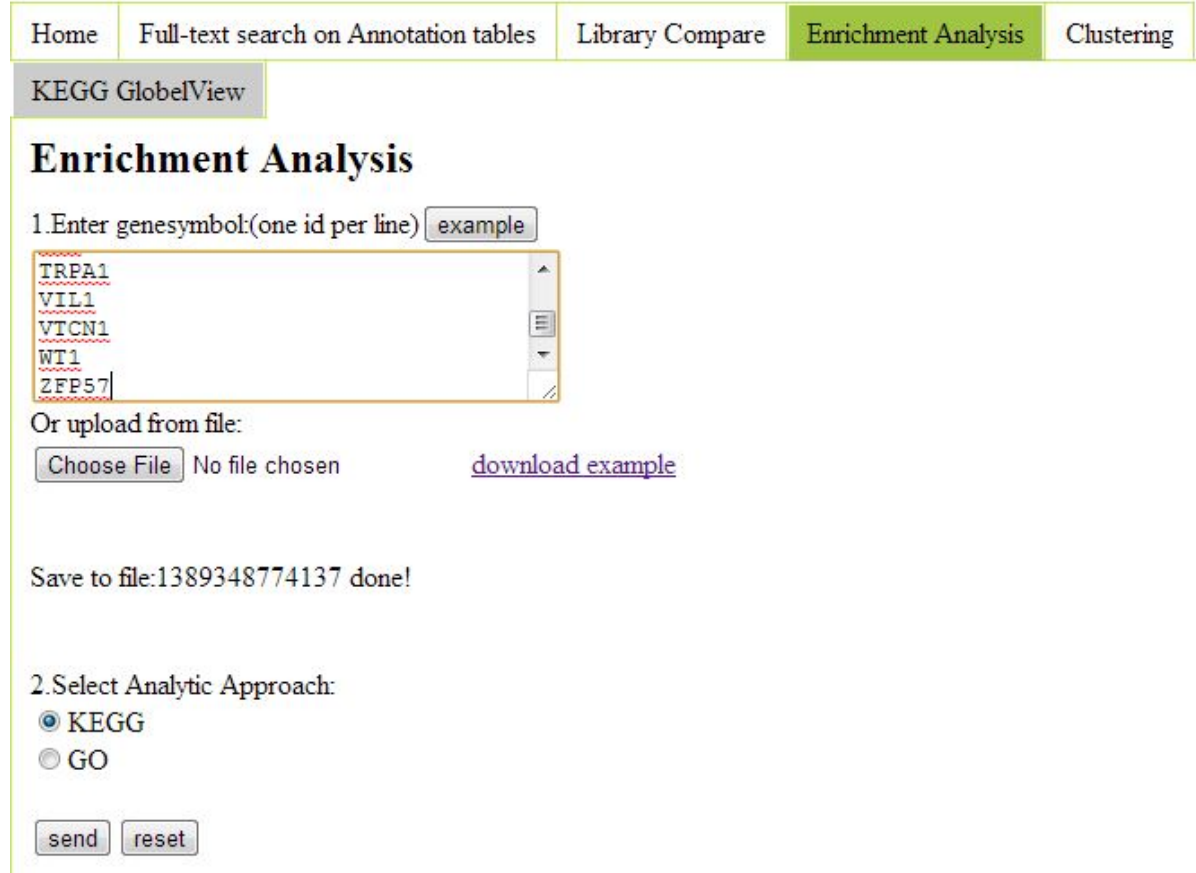

## KEGG Global View

Sho

 $F$ Sho

KEGG Global View provide an overview picture of KEGG pathway of human (hg19) and mouse (mm10) organisms. You can investigate specific metabolic pathway by exploring each category.

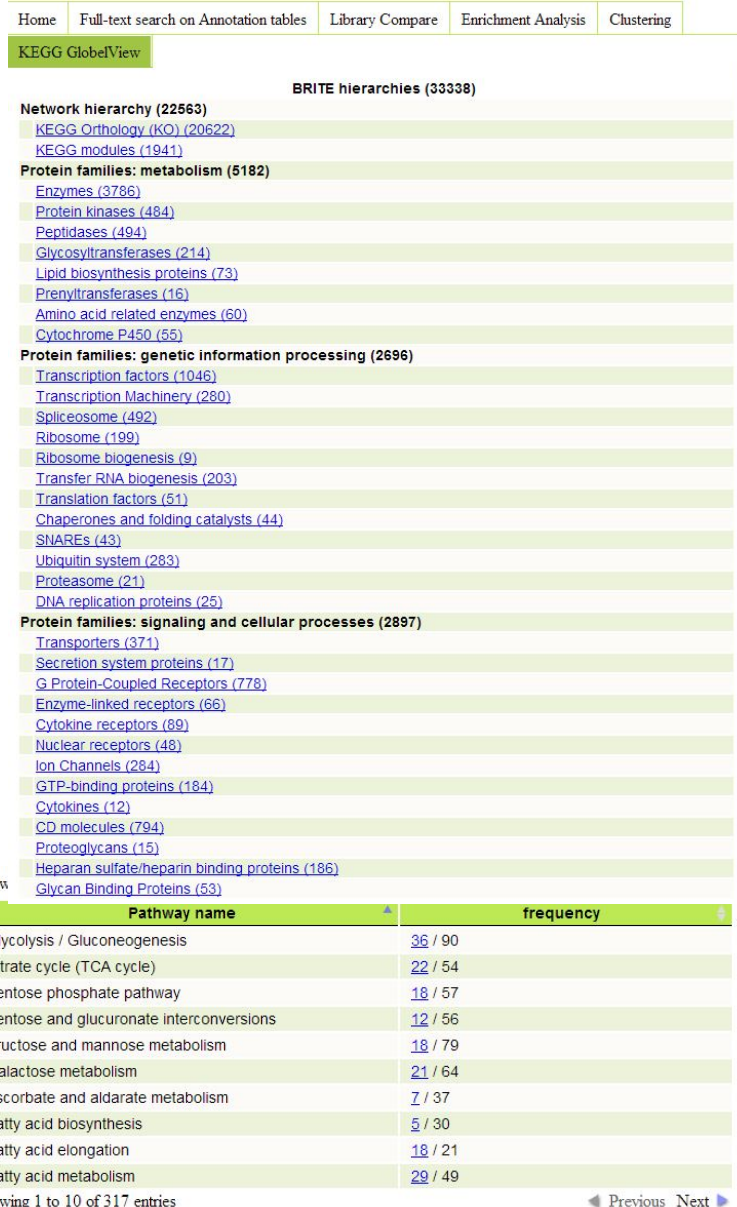

### What to do if you have no replicates?

Suggestions from edgeR authors

- Be satisfied with a descriptive analysis, that might include an MDS plot and an analysis of fold changes. Do not attempt a significance analysis. This may be the best advice.
- Simply pick a reasonable dispersion value, based on your experience with similar data, and use that for DE detection
	- In edgeR (empirically): 0.4 human data (genetically unidentical) 0.1 for genetically identical model organisms 0.01 for technical replicates
- estimate dispersion from dataset reducing one (less critical) experiment factor
- estimate dispersion from a sizeable number of control transcripts that should not be DE if there exists

[edgeR paper http://www.ncbi.nlm.nih.gov/pmc/articles/PMC2796818/](http://www.ncbi.nlm.nih.gov/pmc/articles/PMC2796818/) menu<http://www.bioconductor.org/packages/release/bioc/vignettes/edgeR/inst/doc/edgeRUsersGuide.pdf>

## Analog signal vs Digital signal

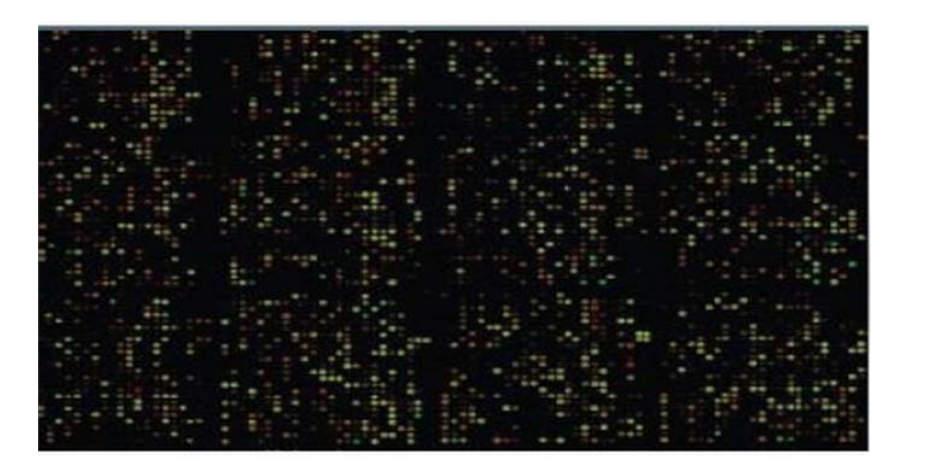

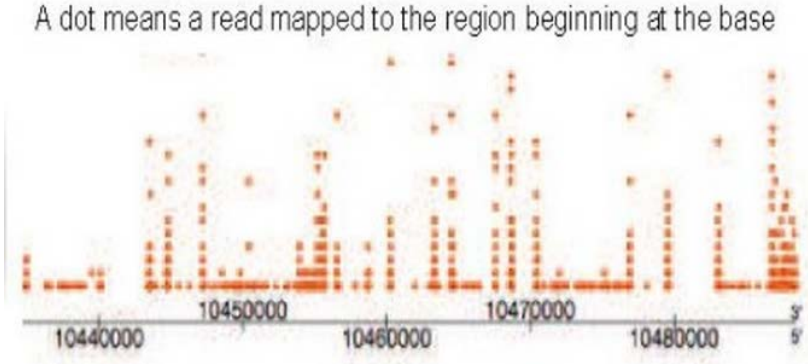

<http://www.slideshare.net/ueb52/uebuat-bioinformatics-course-session-23-vhir-barcelona>

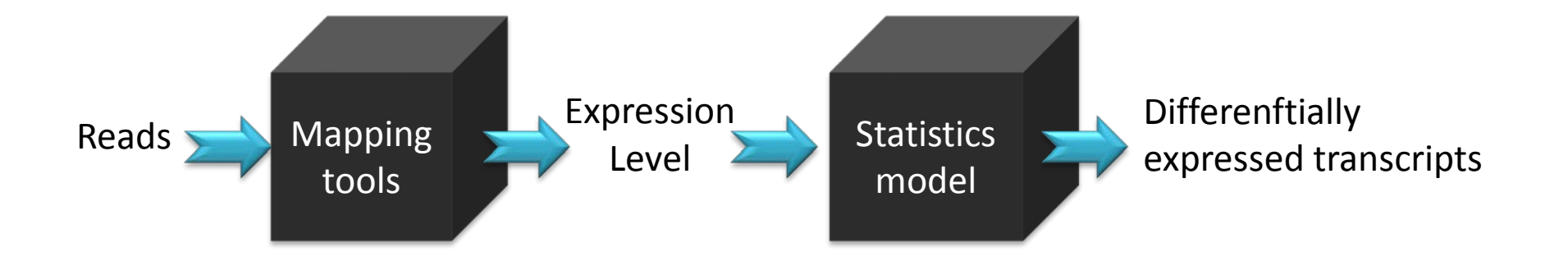

## Limitations

- Assumption of "Uniformity" of all expressed transcripts may not always true
- Uncertain problems in mapping
	- Transcripts length issue
	- Redundance seq in genome
	- Reference is never a perfect match to the actual biological source of RNA being sequenced
- Reference & no Reference
- Lag in analytic tools.
- No single robotic analylsis scheme fits all kind of needs
- Cost !!

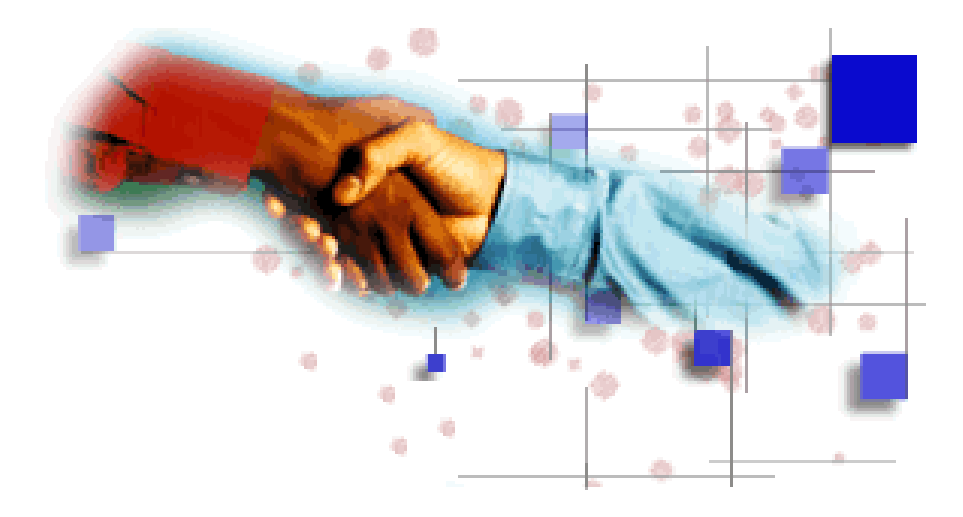

## *Thanks for your Attention*